# профессиональная интернет метеостанция meteo**scan** 937PRO

RST01937

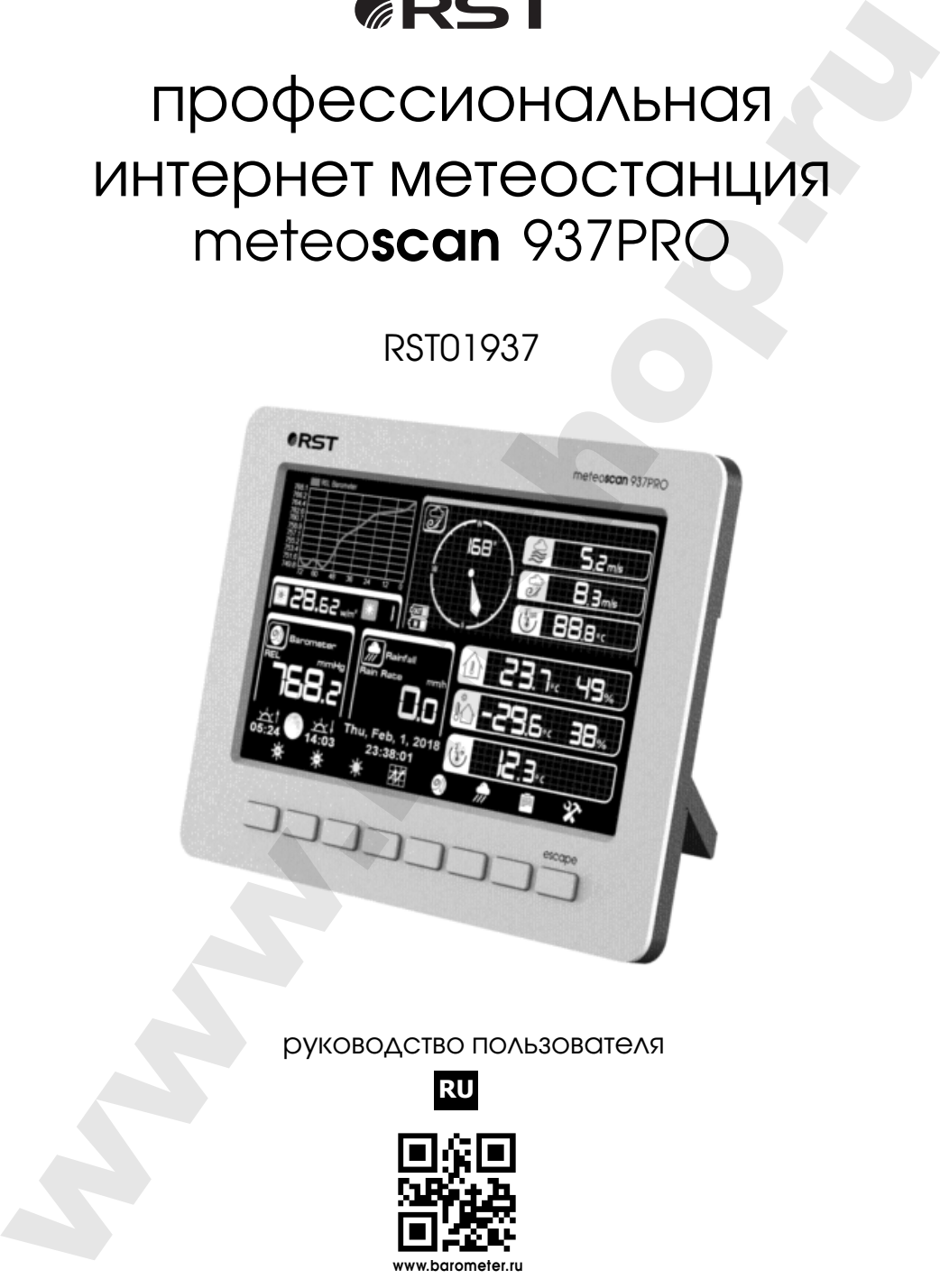

## руководство пользователя

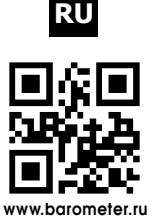

Компания RST благодарит Вас за покупку новой профессиональной интернет-метеостанции RST01937, в которой воплощены , кроме современных высокотехнологичных идей самые последние достижения компании RST в области дизайна и эргономики. Обтекаемые линии и динамичный силуэт новой модели придают ей неповторимый шик. RST01937 предназначена для использования дома и на работе, и мы надеемся, что Вы будете ей довольны. Для того, чтобы полностью использовать все возможности прибора, пожалуйста, внимательно прочтите данную инструкцию и посетите сайт компании www.barometer.ru.

#### **Основные компоненты**

#### **внешний датчик RST02915**

- 1. Флюгер
- 2. Датчик скорости ветра
- 3. UV датчик / датчик света
- 3. Термо-гигро датчик
- 5. Коллектор дождя
- 6. Установочный жидкостной уровень
- 7. Панель солнечных батарей
- 8. U-образный болт
- 9. Батарейный отсек
- 10. Кнопка сброса
- 11. Светодиодный индикатор: светится 4 с, если блок питания заряжен. Затем светодиод будет мигать каждые 16 секунд (период передачи обновленных данных).

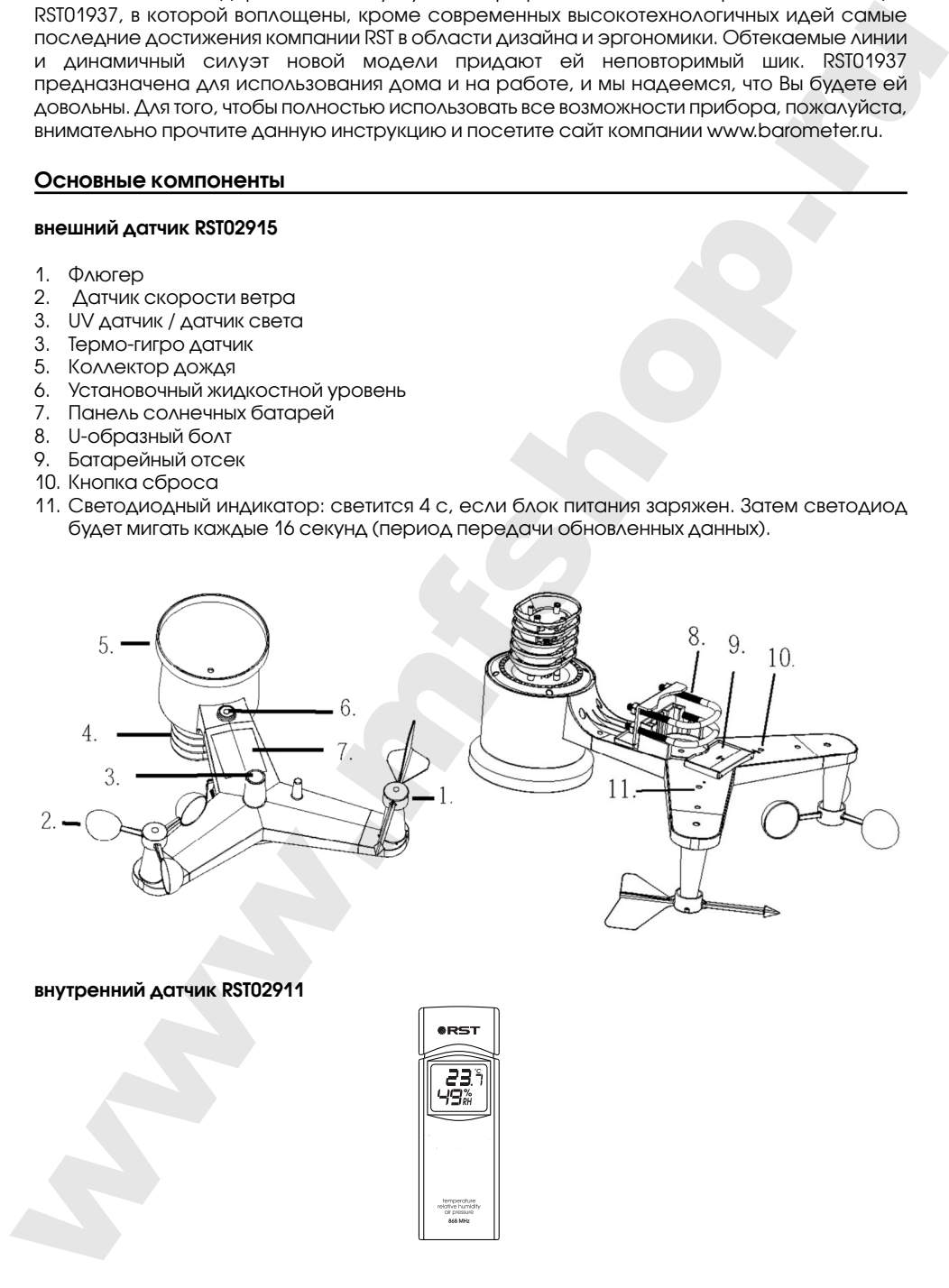

#### **внутренний датчик RST02911**

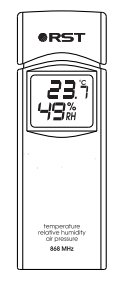

#### **page 36** RST01937 meteostanciya

#### **основной блок**

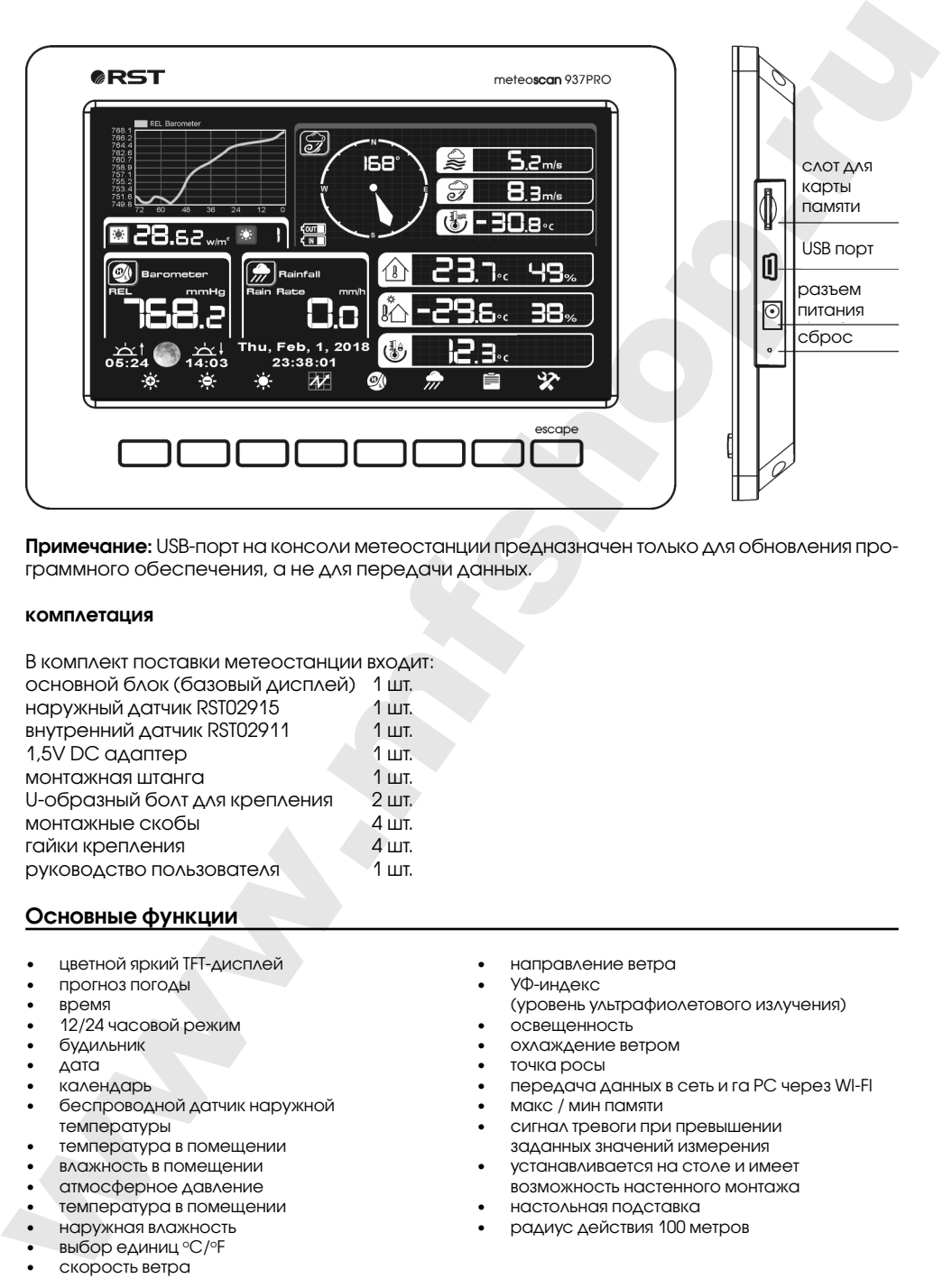

**Примечание:** USB-порт на консоли метеостанции предназначен только для обновления программного обеспечения, а не для передачи данных.

#### **комплетация**

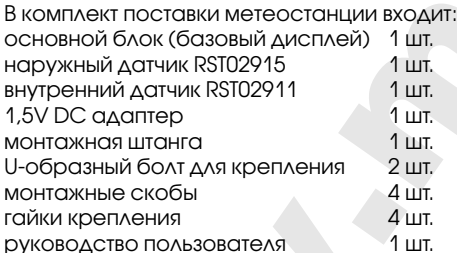

#### **Основные функции**

- цветной яркий TFT-дисплей
- прогноз погоды
- время
- 12/24 часовой режим
- будильник
- дата
- календарь
- беспроводной датчик наружной температуры
- температура в помещении
- влажность в помещении
- атмосферное давление
- температура в помещении
- наружная влажность
- выбор единиц оС/оF
- скорость ветра
- направление ветра
- УФ-индекс
- (уровень ультрафиолетового излучения) • освещенность
- охлаждение ветром
- точка росы
- передача данных в сеть и га PC через WI-FI
- макс / мин памяти
- сигнал тревоги при превышении заданных значений измерения
- устанавливается на столе и имеет возможность настенного монтажа
- настольная подставка
- радиус действия 100 метров

#### **Установка метеостанции**

Перед размещением и установкой всех компонентов метеостанции в удобном Вам месте, пожалуйста, настройте взаимодействие всех датчиков с основным блоком, разместив их рядом для проверки правильного функционирования.

#### **Выносной сенсор**

#### **1. Установка флюгера**

Вставьте флюгер в посадочное гнездо. как показано на рисунке 1.

Затяните установочный винт гаечным ключем (в комплекте), как показано на рисунке 2. Убедитесь, что флюгер свободно вращается.

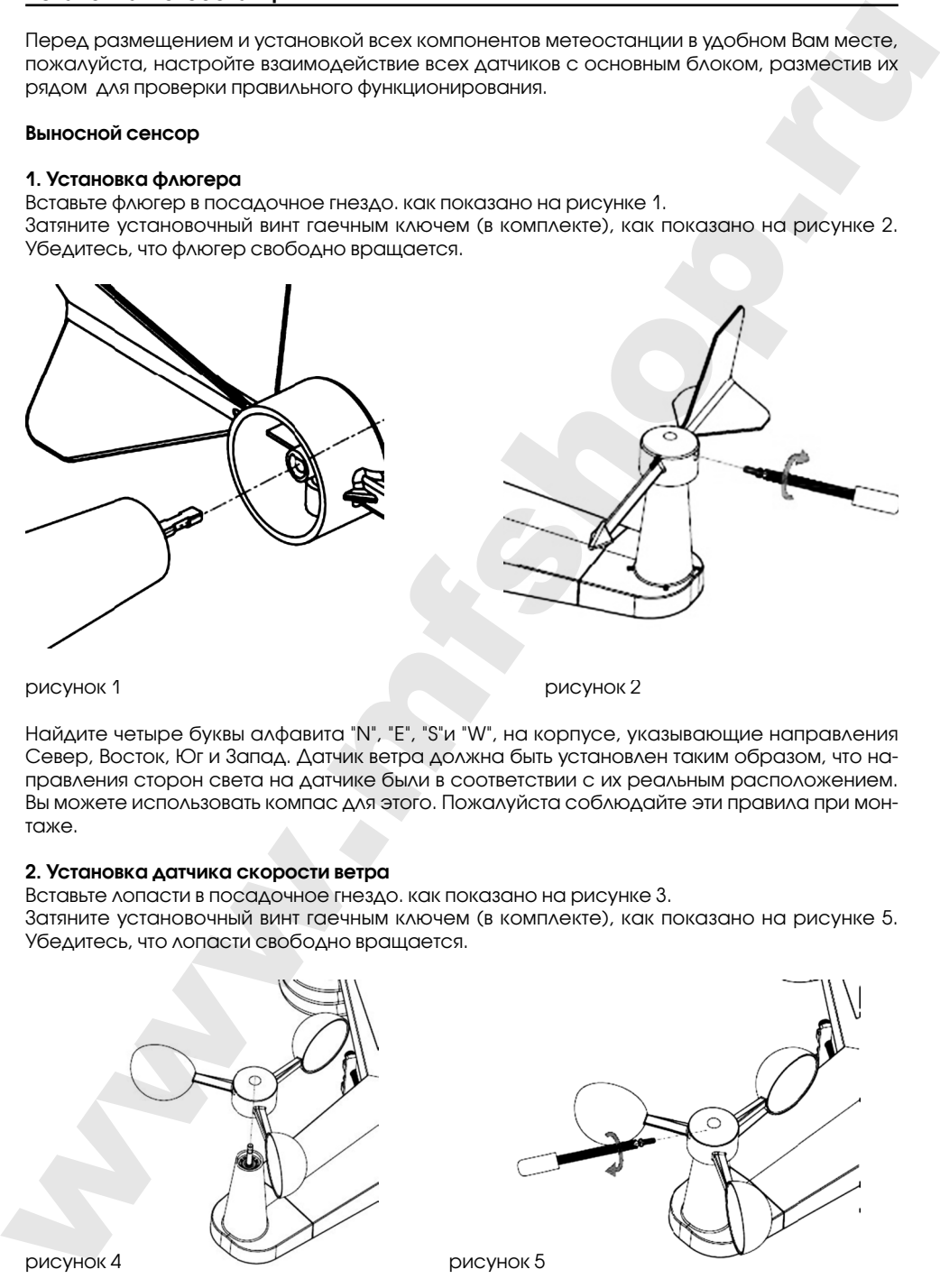

рисунок 1 рисунок 2

Найдите четыре буквы алфавита "N", "E", "S"и "W", на корпусе, указывающие направления Север, Восток, Юг и Запад. Датчик ветра должна быть установлен таким образом, что направления сторон света на датчике были в соответствии с их реальным расположением. Вы можете использовать компас для этого. Пожалуйста соблюдайте эти правила при монтаже.

#### **2. Установка датчика скорости ветра**

Вставьте лопасти в посадочное гнездо. как показано на рисунке 3. Затяните установочный винт гаечным ключем (в комплекте), как показано на рисунке 5. Убедитесь, что лопасти свободно вращается.

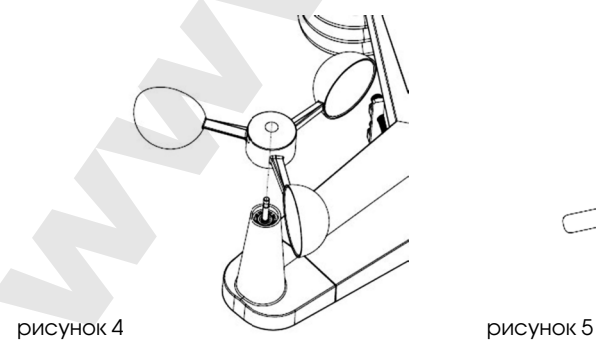

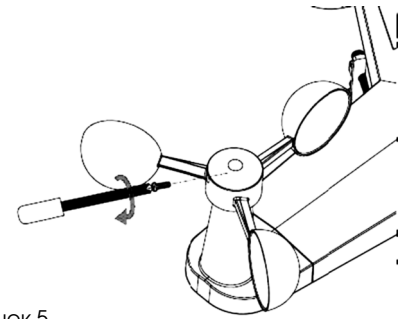

**page 38** RST01937 meteostanciya

#### **3. Установка батарей**

Вставьте 2xAA аккумулятора в батарейный отсек, светодиодный индикатор на задней части передатчика должен включиться на 4 секунды и продолжит мигать каждые 16 секунд (интервал передачи данных).

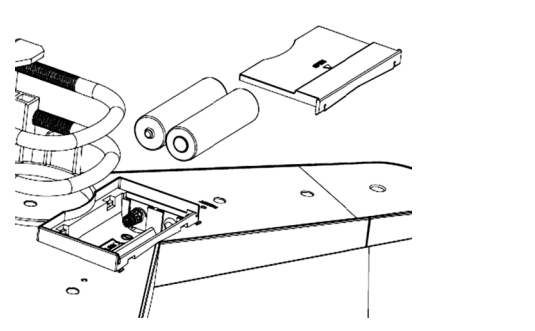

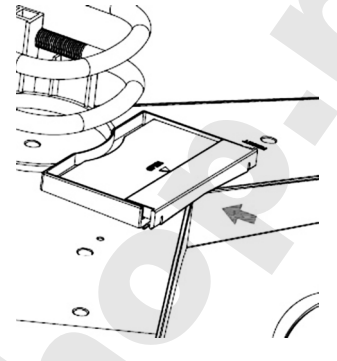

рисунок 6 рисунок 7

**Примечание**: Если диод горит или не горит постоянно, убедитесь, что батарея установлена правильно. Не устанавливайте батареи в обратном направлении. Вы можете повредить термо-гигрометр.

**Примечание**: Используйте 1.5V аккамуляторы для передатчика с солнечными батареями. В регионах, где температура воздуха опускается ниже -20 ° C, используйте специальные литиевые источники питания.

#### **3. Монтаж наружных датчиков.**

Затяните крепежные пластины на вашей крепежной штанге на U-болтах, как показано на рисунке 9.

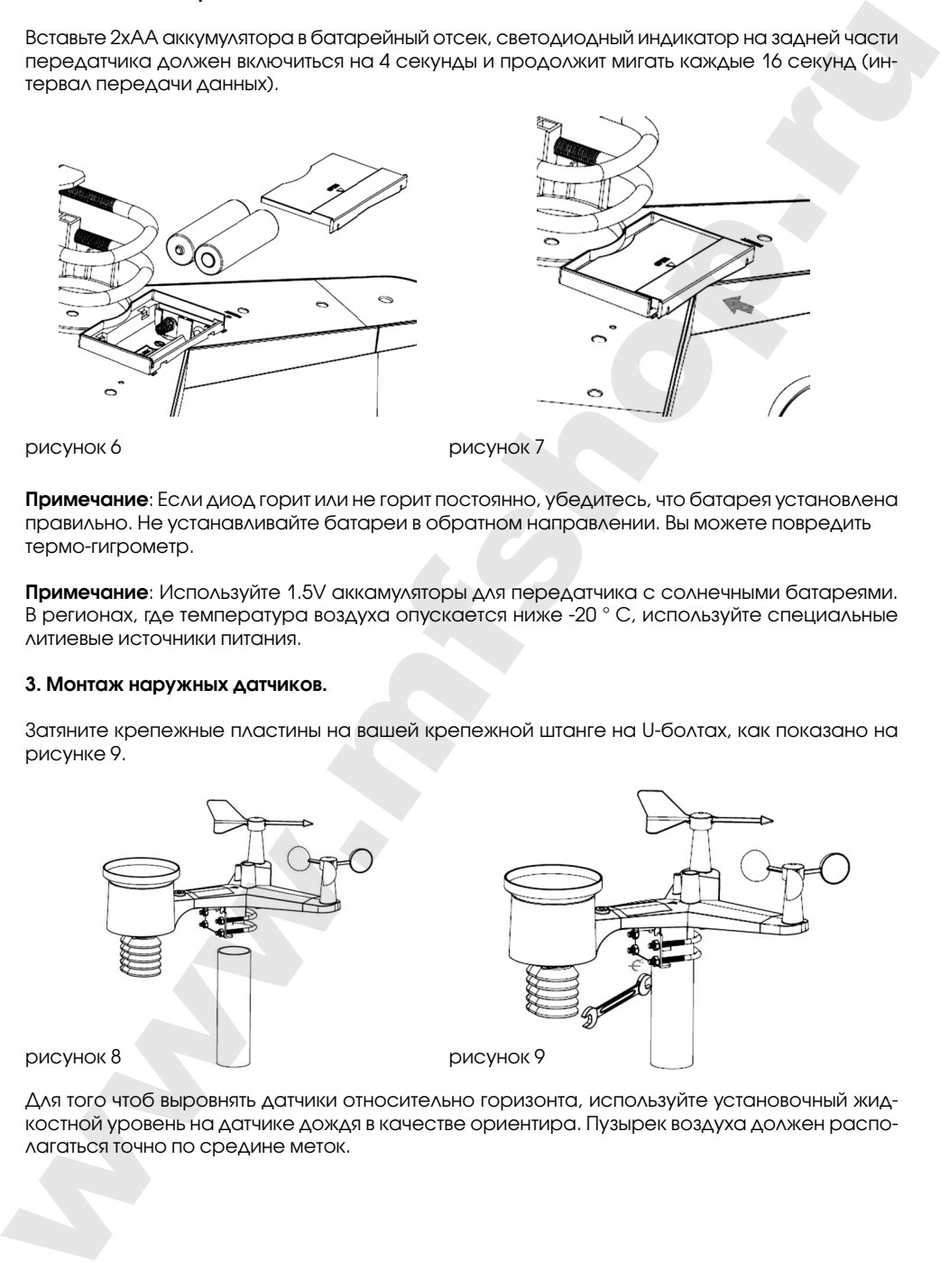

Для того чтоб выровнять датчики относительно горизонта, используйте установочный жидкостной уровень на датчике дождя в качестве ориентира. Пузырек воздуха должен располагаться точно по средине меток.

#### **5. Кнопка сброса и LED индикатор**

Если сигнал внешнего датчика RST02918 не передается, сбросьте датчик.

С помощью открытой скрепки нажмите и удерживайте кнопку RESET на панели датчика течение трех секунд, чтобы полностью разрядить напряжение.

Выньте батареи и подождите минуту, закрывая панель солнечных батарей, чтобы разрядить напряжение.

Вставьте батареи обратно и пересинхронизируйте со станцией, расположив станцию и датчик примерно на расстоянии 3 метров.

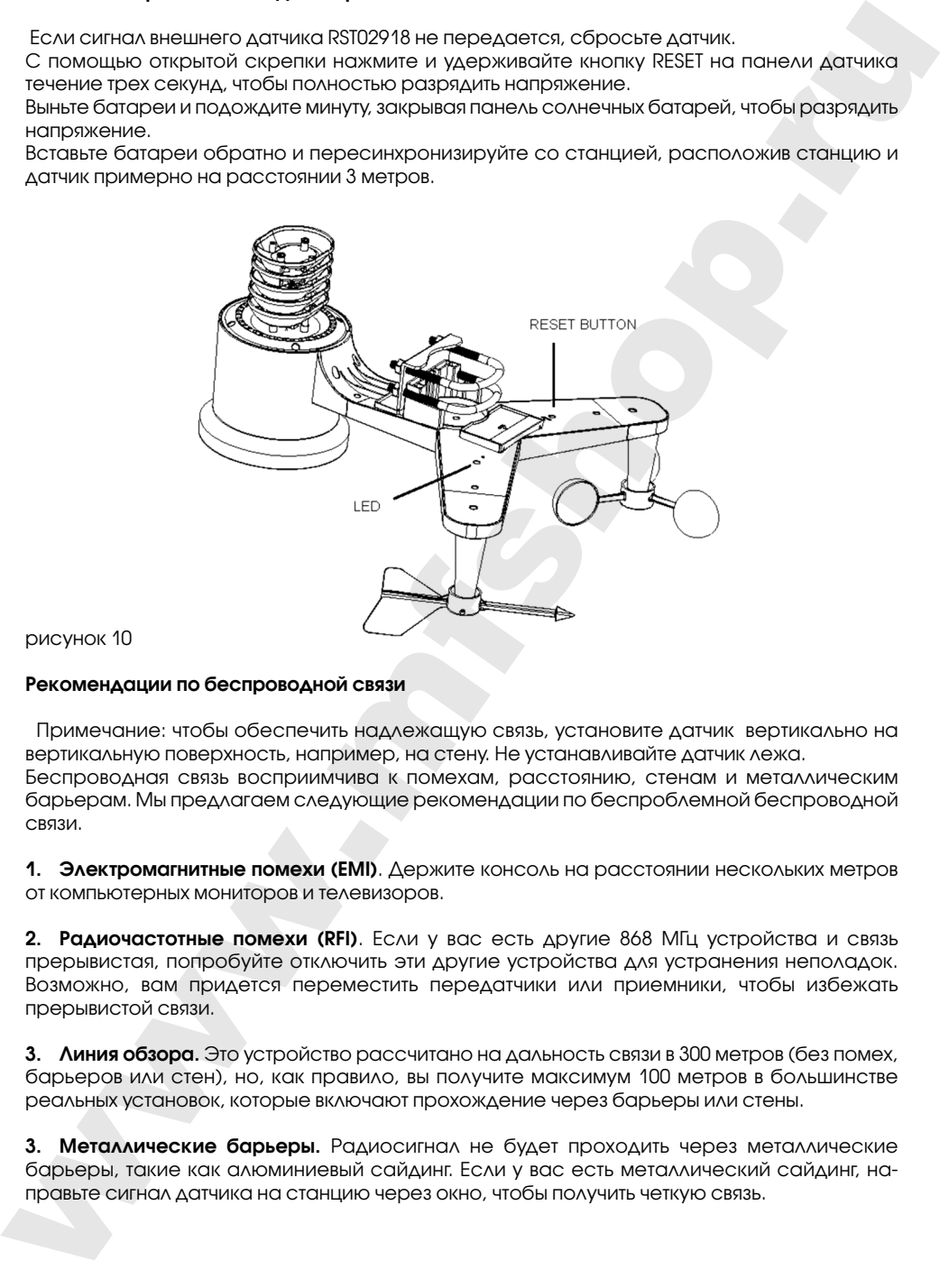

рисунок 10

#### **Рекомендации по беспроводной связи**

Примечание: чтобы обеспечить надлежащую связь, установите датчик вертикально на вертикальную поверхность, например, на стену. Не устанавливайте датчик лежа. Беспроводная связь восприимчива к помехам, расстоянию, стенам и металлическим барьерам. Мы предлагаем следующие рекомендации по беспроблемной беспроводной связи.

**1. Электромагнитные помехи (EMI)**. Держите консоль на расстоянии нескольких метров от компьютерных мониторов и телевизоров.

**2. Радиочастотные помехи (RFI)**. Если у вас есть другие 868 МГц устройства и связь прерывистая, попробуйте отключить эти другие устройства для устранения неполадок. Возможно, вам придется переместить передатчики или приемники, чтобы избежать прерывистой связи.

**3. Линия обзора.** Это устройство рассчитано на дальность связи в 300 метров (без помех, барьеров или стен), но, как правило, вы получите максимум 100 метров в большинстве реальных установок, которые включают прохождение через барьеры или стены.

**3. Металлические барьеры.** Радиосигнал не будет проходить через металлические барьеры, такие как алюминиевый сайдинг. Если у вас есть металлический сайдинг, направьте сигнал датчика на станцию через окно, чтобы получить четкую связь.

Ниже приведена таблица потери приема в сравнении с передающей средой. Каждая «стена» или препятствие уменьшает диапазон передачи по показателю, показанному ниже.

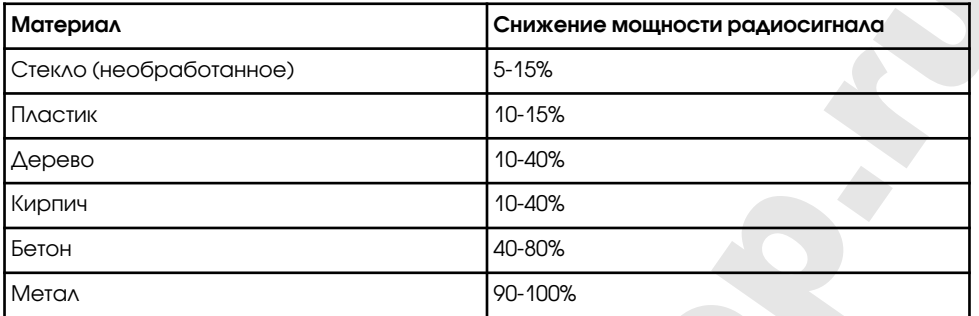

#### **Внутренний датчик**

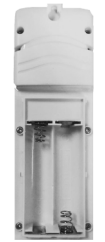

Снимите крышку батарейного отсека с задней стороны датчика с помощью отвертки (рисунок 11). Вставьте две батареи типа AAA, соблюдая полярность (мы рекомендуем использовать литиевые батареи для холодного климата, но для большинства климатов достаточно щелочных батарей). Если смотреть на заднюю панель устройства слева направо, полярность (-) (+) для верхней батареи и (+) (-) для нижней батареи.

Закройте крышку батарейного отсека и закрепите винты. Обратите внимание, что температура и влажность будут отображаться на ЖК-дисплее.

рисунок 11

#### **Начальная настройка метеостанции**

Подключите адаптер питания, чтобы включить метеостанцию.

Консоль начинает регистрировать передатчик и принимать погодные данные от датчиков. Ниже показан интерфейс, отображающийся на дисплее метеостанции:

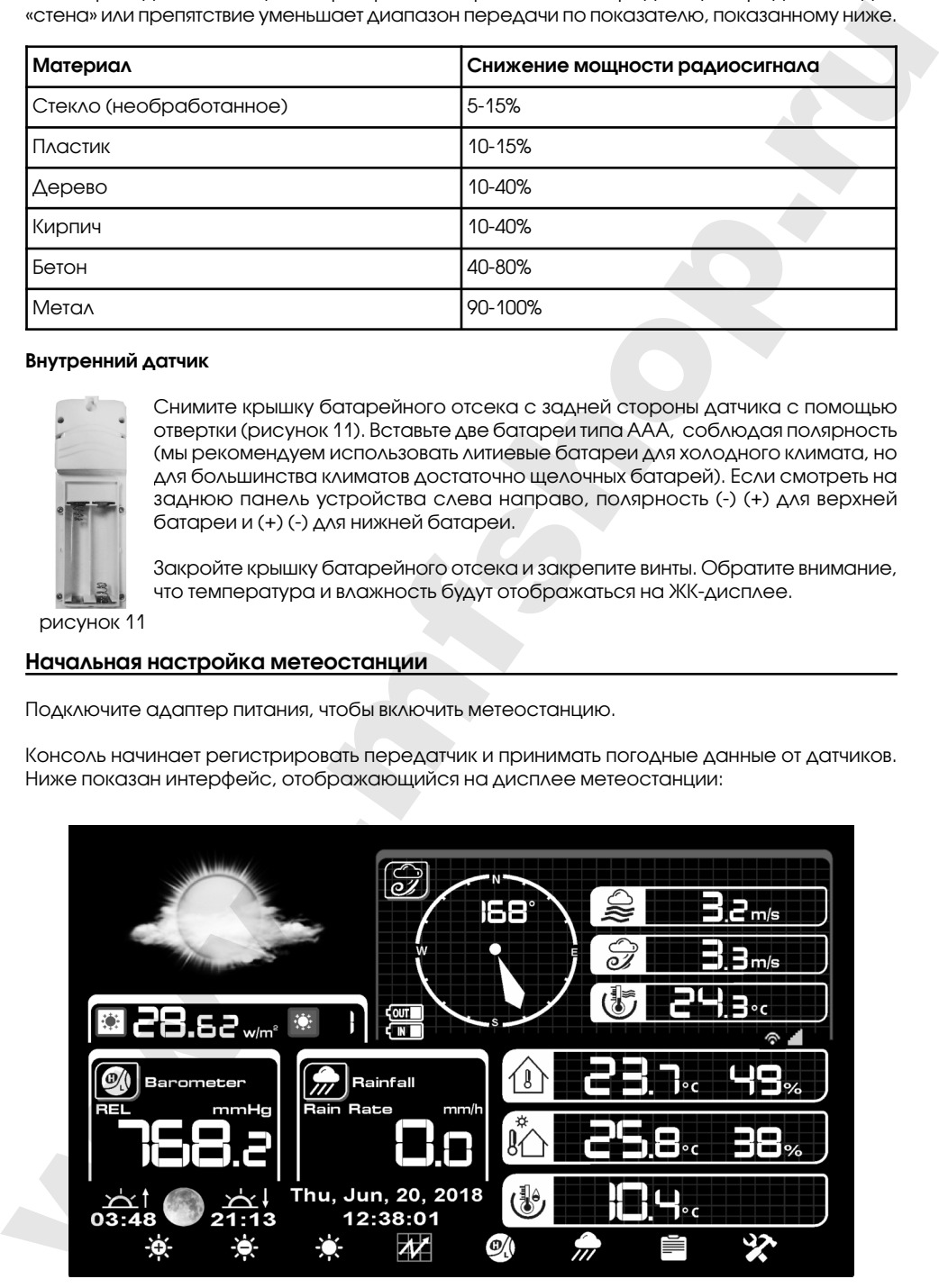

RST01937 meteostanciya **page 41**

Затем станция начнет сканирование сети Wi-Fi, если она не найдет доступный Wi-Fi, на дисплее отобразится "не найден AP (Access Point)".

Нажмите Для возврата в нормальный режим отображения. Только после подключения к сетм Интернет через WI-FI вы можете загружать данные на веб-сайта погоды. Если загрузка

данных на сервер будет успешной, будет отображаться значок .

#### **Программный режим**

#### **1. Нормальный режим отображения**

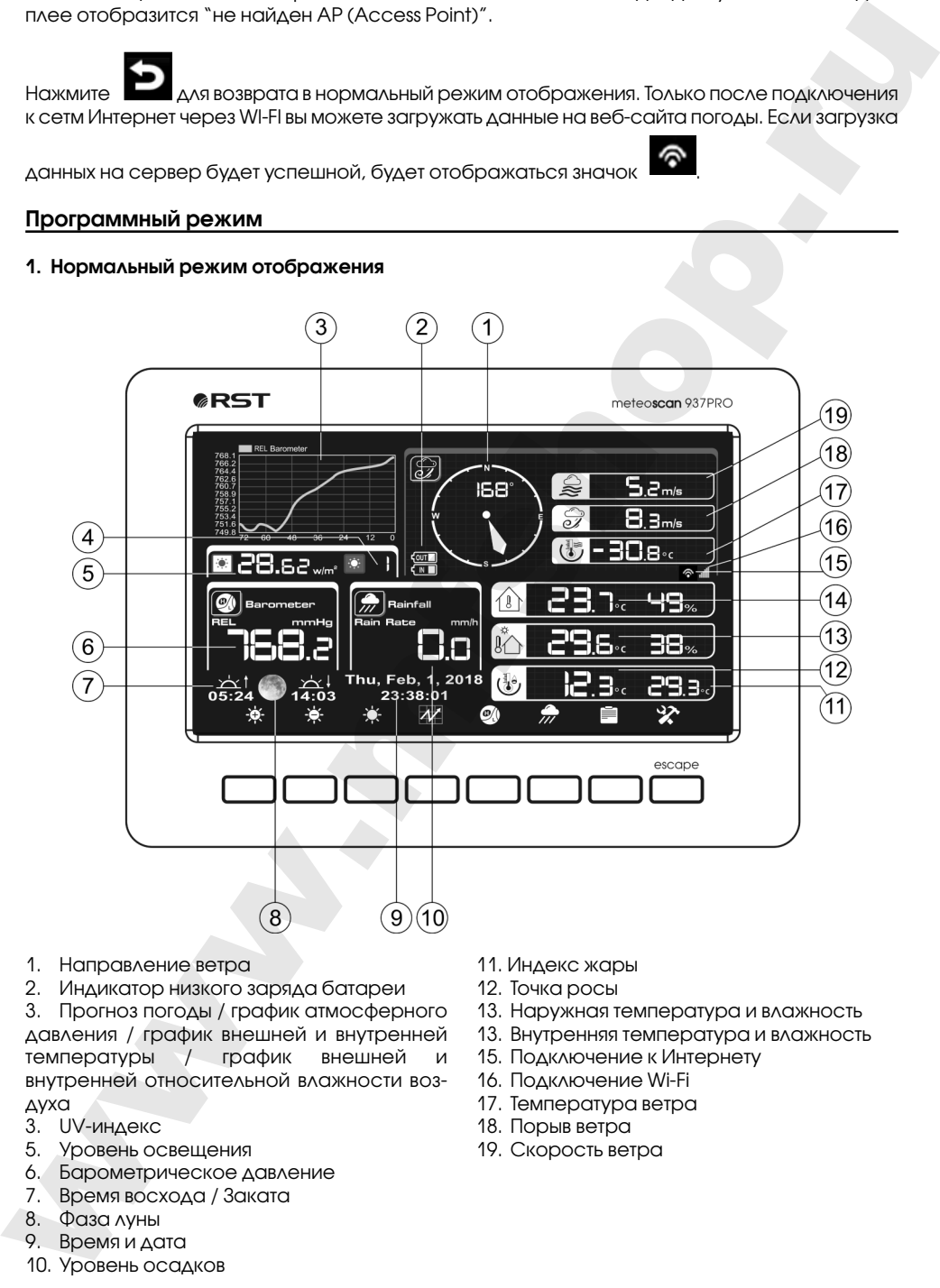

- 1. Направление ветра
- 2. Индикатор низкого заряда батареи

3. Прогноз погоды / график атмосферного давления / график внешней и внутренней температуры / график внешней и внутренней относительной влажности воздуха

- 3. UV-индекс
- 5. Уровень освещения
- 6. Барометрическое давление
- 7. Время восхода / Заката
- 8. Фаза луны
- 9. Время и дата
- 10. Уровень осадков
- 11. Индекс жары
- 12. Точка росы
- 13. Наружная температура и влажность
- 13. Внутренняя температура и влажность
- 15. Подключение к Интернету
- 16. Подключение Wi-Fi
- 17. Температура ветра
- 18. Порыв ветра
- 19. Скорость ветра

**page 42** RST01937 meteostanciya

Каждый значок на дисплее соответствует кнопке под ним.

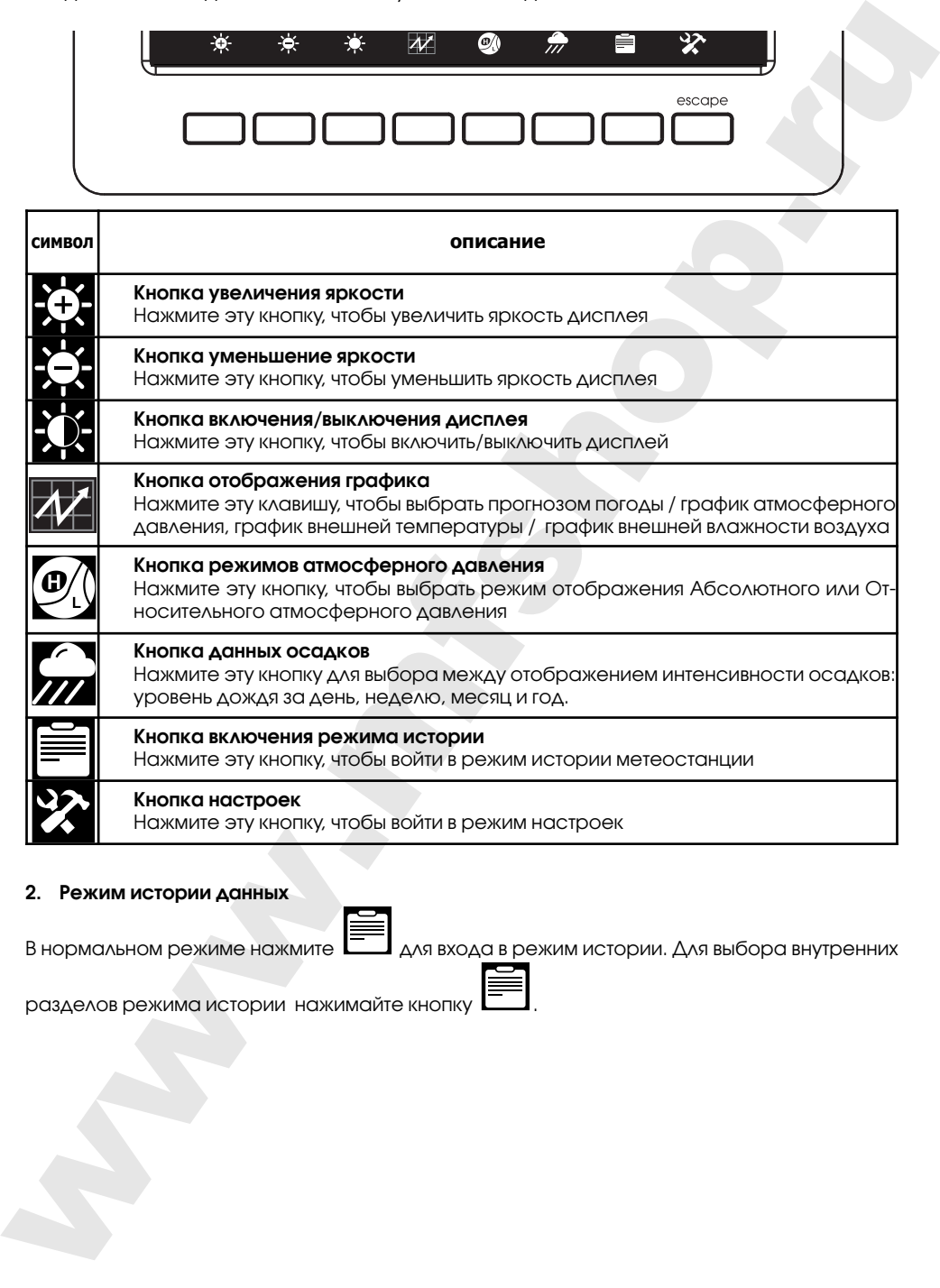

#### **2. Режим истории данных**

В нормальном режиме нажмите  $\Box$  для входа в режим истории. Для выбора внутренних

разделов режима истории нажимайте кнопку .

#### **2.1 Режим максимальных и минимальных значений (MAX/MIN)**

В нормальном режиме нажмите клавишу **ВАЗИЛИ** один раз, чтобы войти в режим МАХ/MIN

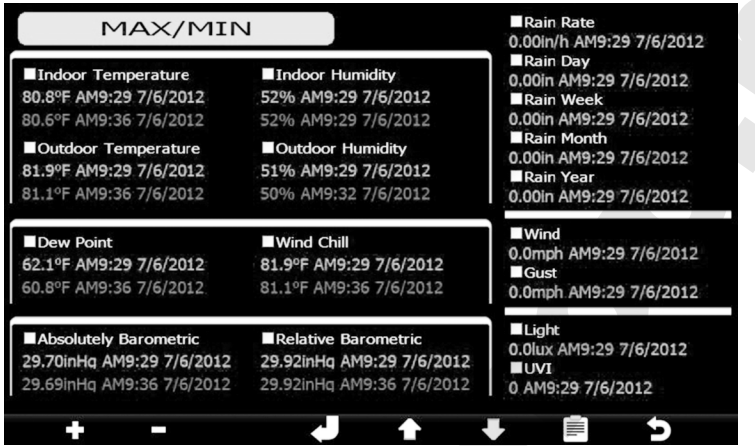

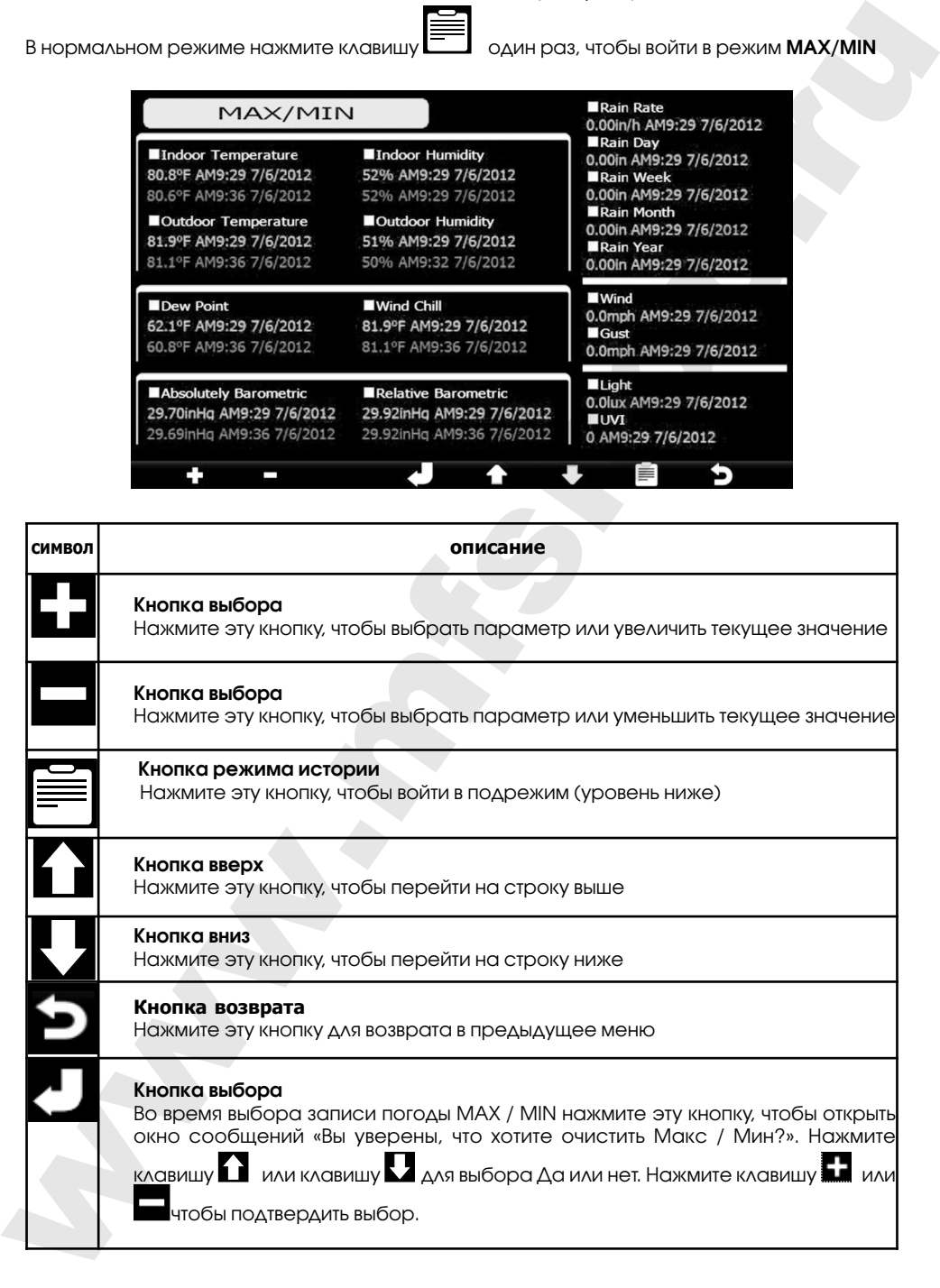

**page 44** RST01937 meteostanciya

#### **2.2 Режим записи истории данных**

В нормальном режиме дважды нажмите клавишу,  $\equiv$  чтобы перейти в режим записи истории.

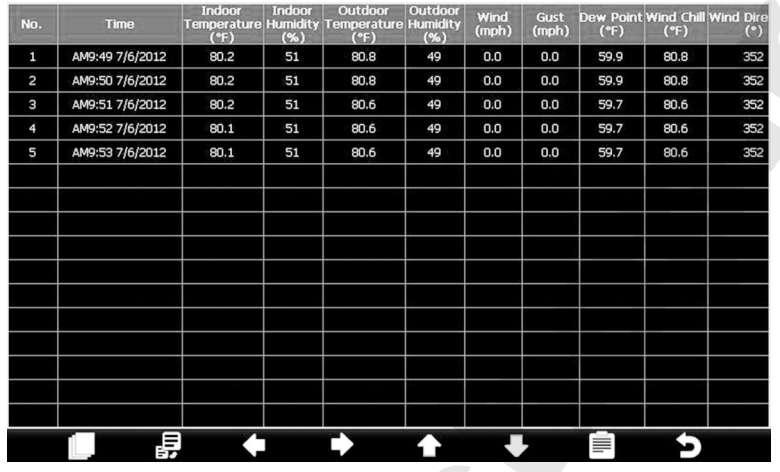

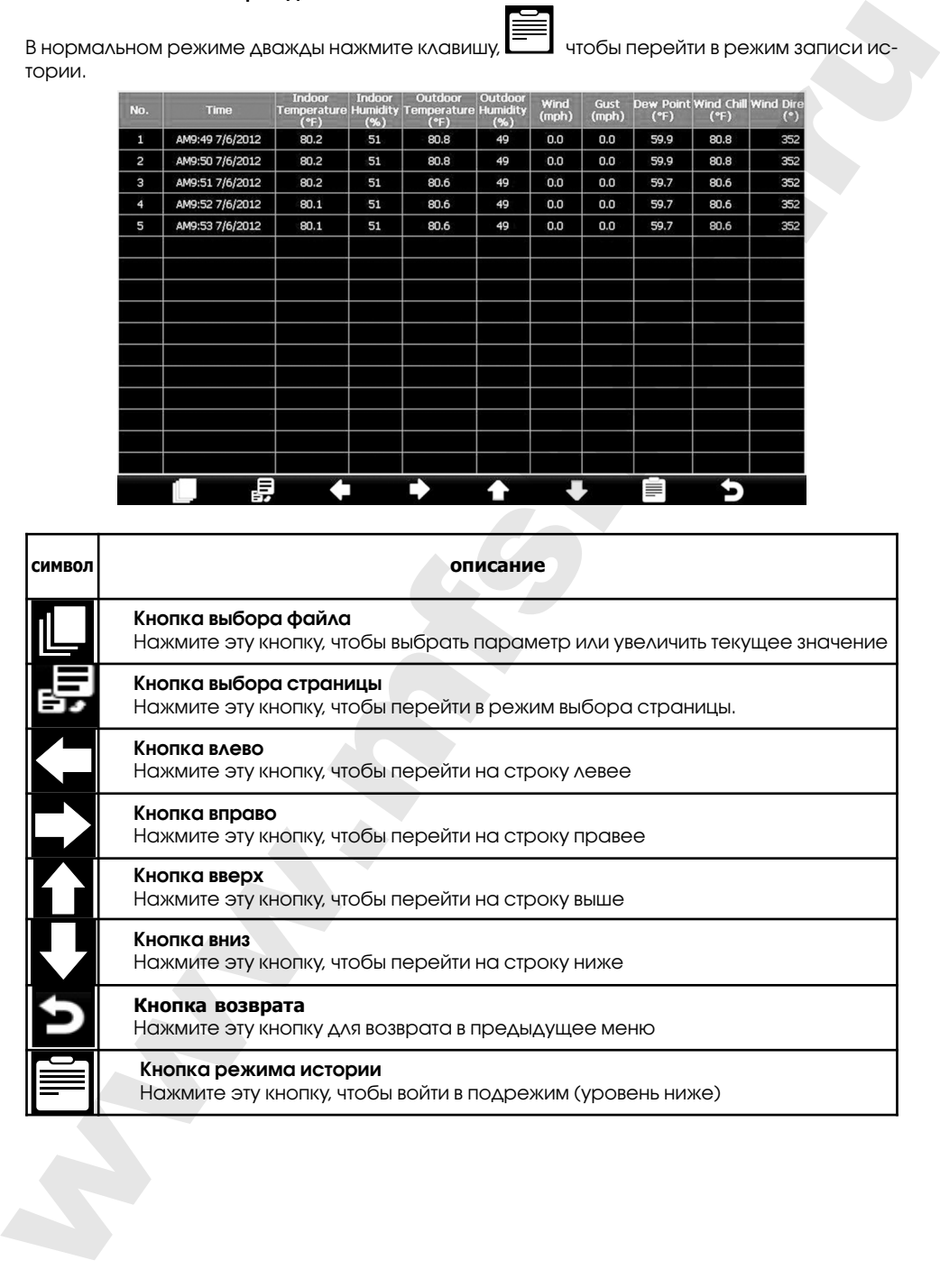

◈

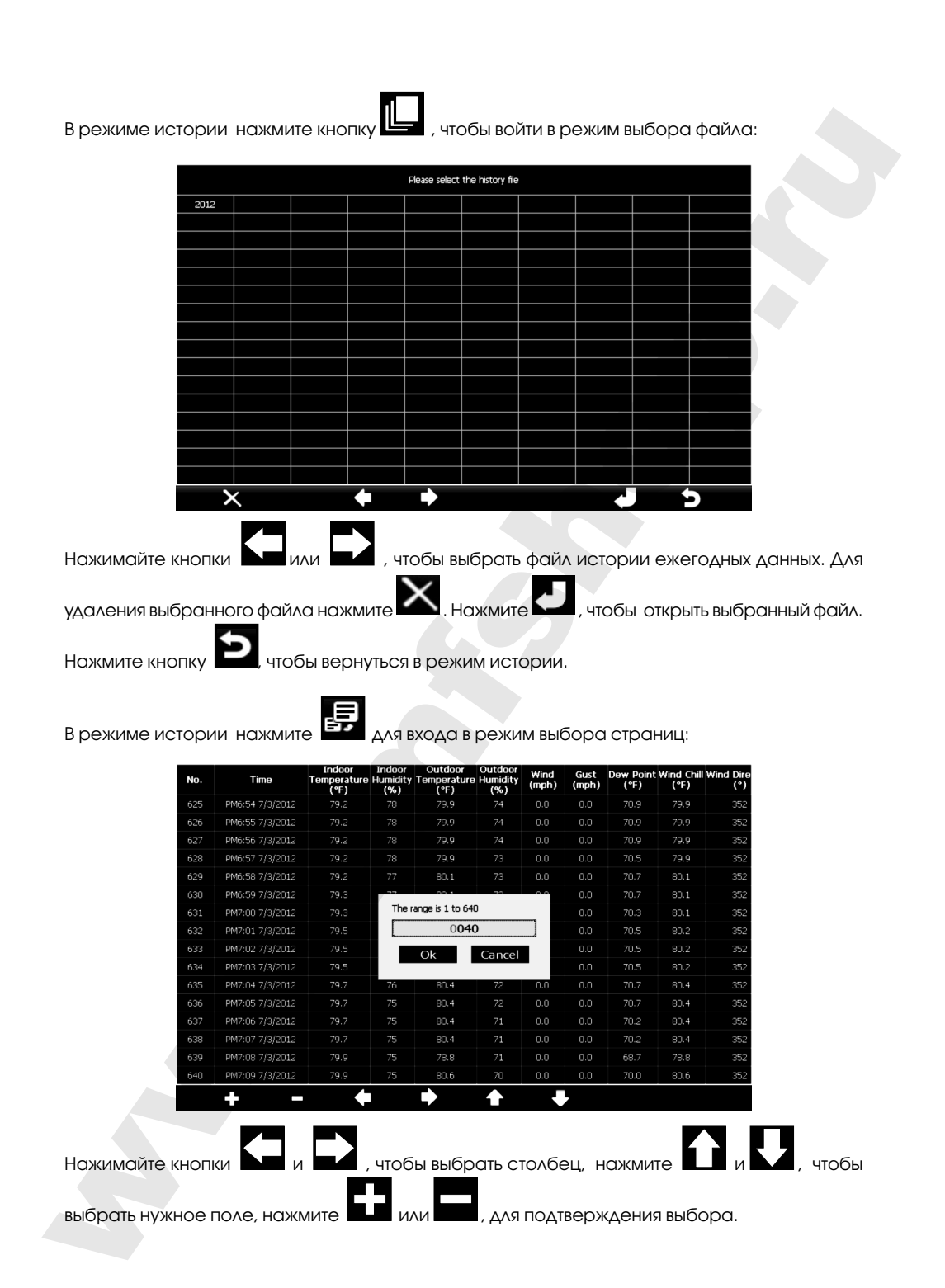

 $\bigcirc$ 

**page 46** RST01937 meteostanciya

### **3.3 Режим графиков изменения данных**

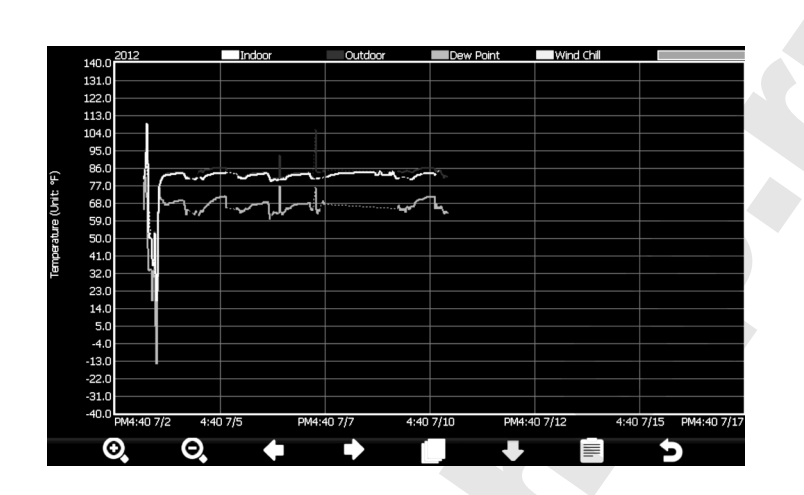

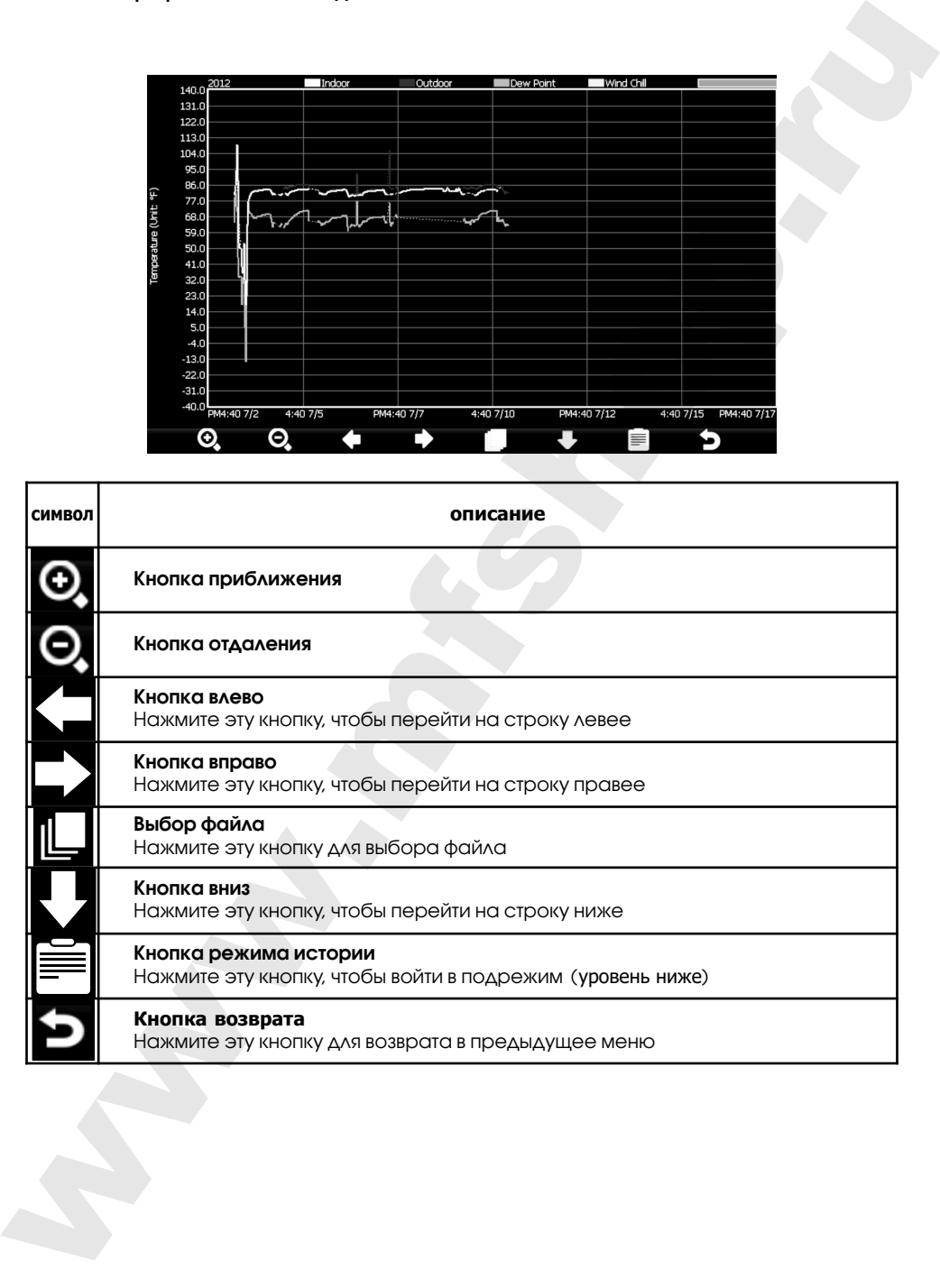

◈

#### **3. Режим настроек**

В нормальном режиме нажмитекнопку для входа в режим настроек. Выбирать между

внутренними режимами Вы можете кнопкой .

#### **3.1 Меню настроек**

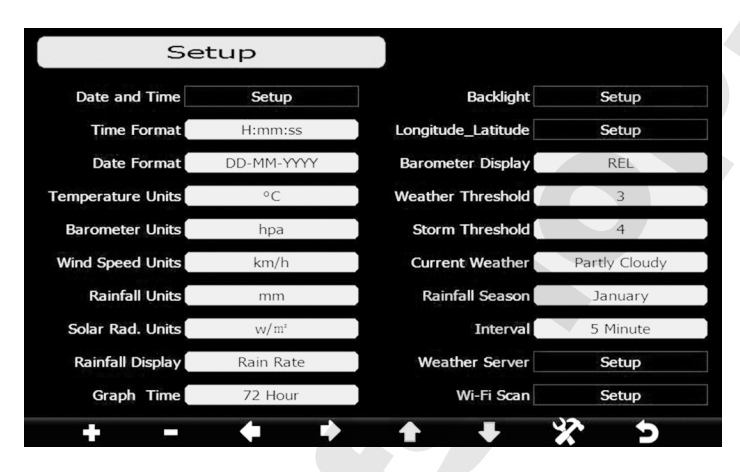

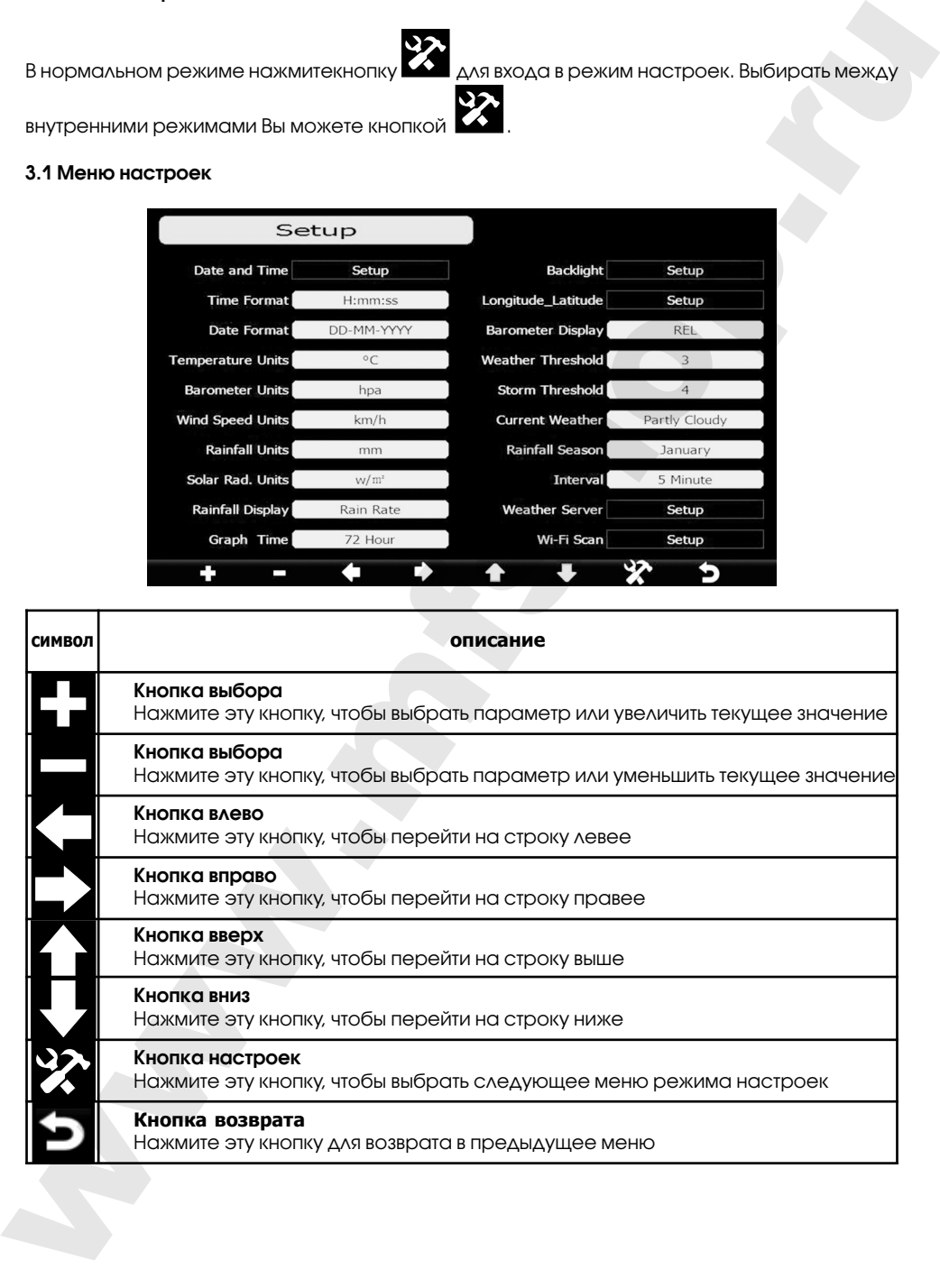

#### **3.1.1. Настройка времени и даты**

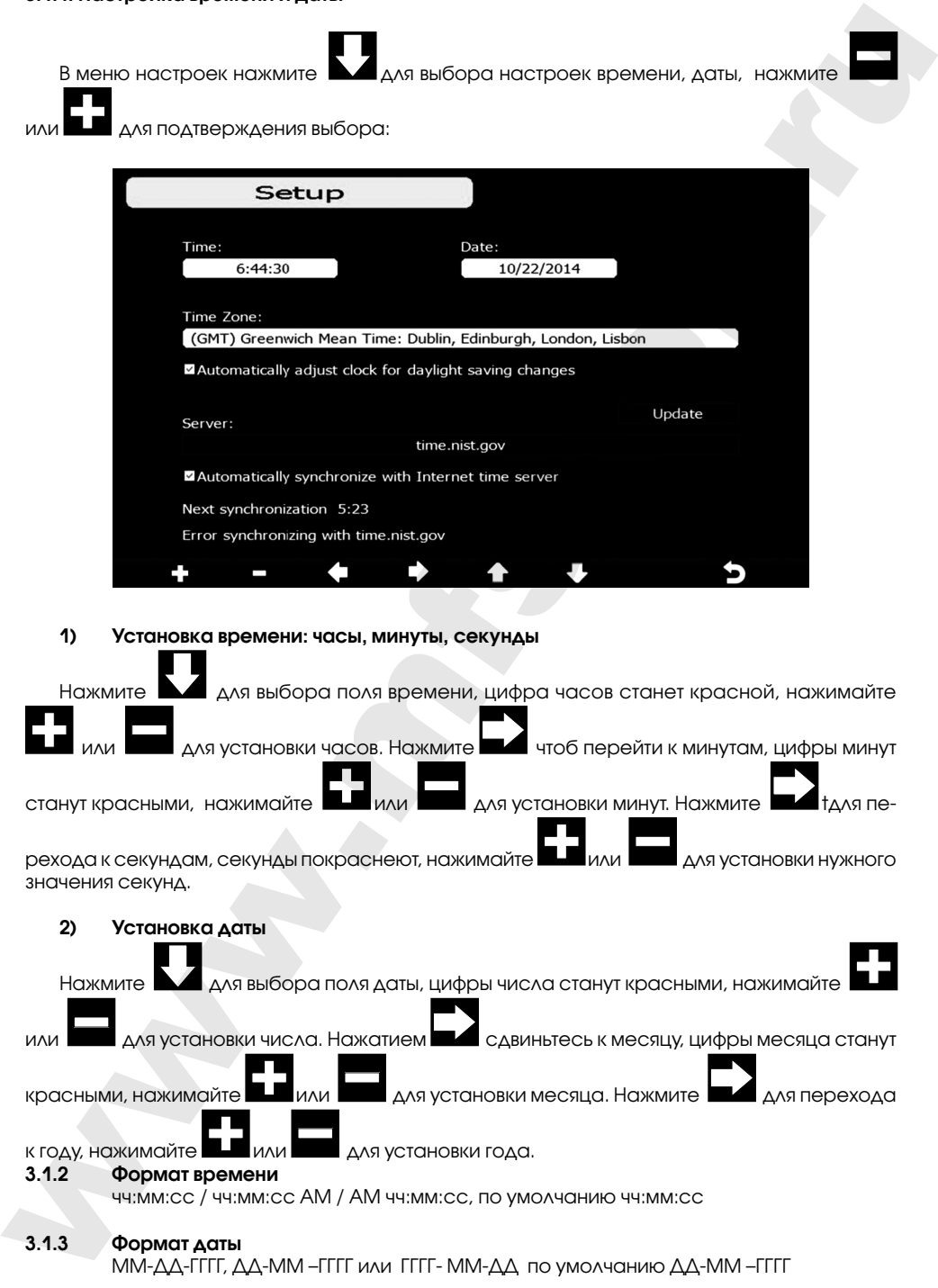

ММ-ДД-ГГГГ, ДД-MM –ГГГГ или ГГГГ- MM-ДД по умолчанию ДД-MM –ГГГГ

- **3.1.4 Единицы температуры**  $\mathrm{O}^{\circ}$ С/ $\mathrm{O}^{\circ}$ Г, по умолчанию  $\mathrm{O}^{\circ}$ С
- **3.1.5 Единицы температуры** hPa / inHg / mmHg, по умолчанию hPa
- **3.1.6 Единицы измерения скорости ветра** km/h, m/s, bft, mph, узлы, по умолчанию: m/s
- **3.1.7 Единицы осадков** mm, inch, по умолчанию: mm
- **3.1.8 Единицы освещенности** lux, fc, w/㎡
- **3.1.9 Отображение осадков** интенсивность дождя, дневные, недельные, месячные , годовые

**Интенсивность дождя -** это прогноз дождя в миллиметрах в час на базе недавно прошедших осадков за 10 минут. Например: количество осадков за последние 10 минут 12 мм, дождь / час 12 мм \* 6 = 72 мм/час.

**Примечание:** дневные осадки обнуляются в 0:00 часов каждый день. Осадки в неделю обнуляются в 0:00 часов каждое воскресенье, осадки в месяц обнуляются в 0:00 часов каждый первый день месяца. Для сброса осадков в год, обратитесь к разделу **сезонные осадки**.

**3.1.10 Атмосферное давление**

абсолютное, относительное

**3.1.11 Чувствительность символьного барометра (прогноза погоды)**

порог: 2-4, по умолчанию 3 (единицы атмосферного давления)

Это настройки чувствительности прогноза погоды. Когда давление растет выше порога за последние 12 часов погода меняется (например от переменной облачности в солнечную). Когда давление падает ниже порога за последние 12 часов погода ухудшается (например, от облачно к дождю). Для регионов, в которых атмосферное давление меняется очень часто, требуется более высокий порог чувствительности по сравнению с настройкой регионов, где давление обычно постоянно. Например, если выбрана чувствительность 4, то давление должно упасть по крайней мере на 4 hPa чтобы изменилась картинка прогноза погоды.  $\frac{1}{2}$  CF. Frie Motoclarism CDM<br>
3.15 Examples Theorem (Papel Internation PPa<br>
2.16 Examples and Context Reflective Context Reflective CF. Context Reflective CF. (2008)<br>
3.17 Examples and Distribution Papel Internatio

#### **3.1.12 Чувствительность бури**

3-9, по умолчанию 4

Аналогично настройке чувствительности давления можно настроить чувствительность порога бури в единицах от 3 до 9 (по умолчанию 4). Когда давление снизились в этом пороге в течение 3 часов, появится значок бури.

**page 50** RST01937 meteostanciya

#### **3.1.13 Прогноз погоды**

Станция определяет пять видов погоды: солнечно, переменная облачность, облачно, осадки и буря.

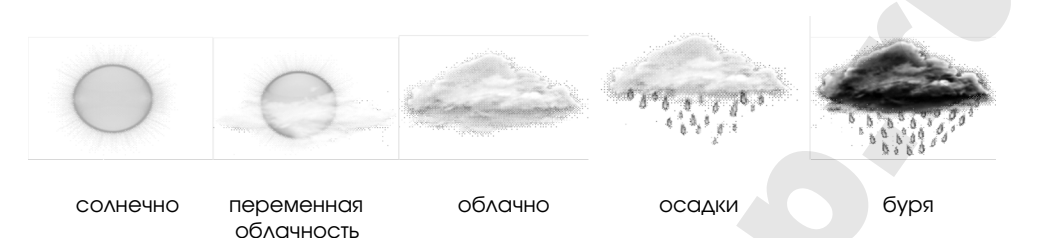

#### **3.1.14 Сезонные осадки**

Сезон осадков влияет на годовой максимум осадков, минимум и общее количество. От выбора месяца сброса данных зависит, годовое количество осадков и годовых макс / мин осадков. они будут были нулеввыми в 0:00 часов первого дня выбранного месяца.

#### **3.1.15 Интервал сохранения данных** 1-240 минут

#### **3.1.16 Настройка подсветки**

В режиме настройки нажмите  $\blacktriangle$  для выбора поля «Настройка подсветки» нажмите  $\color{red}\Box$ или для входа в режим настройки подсветки:

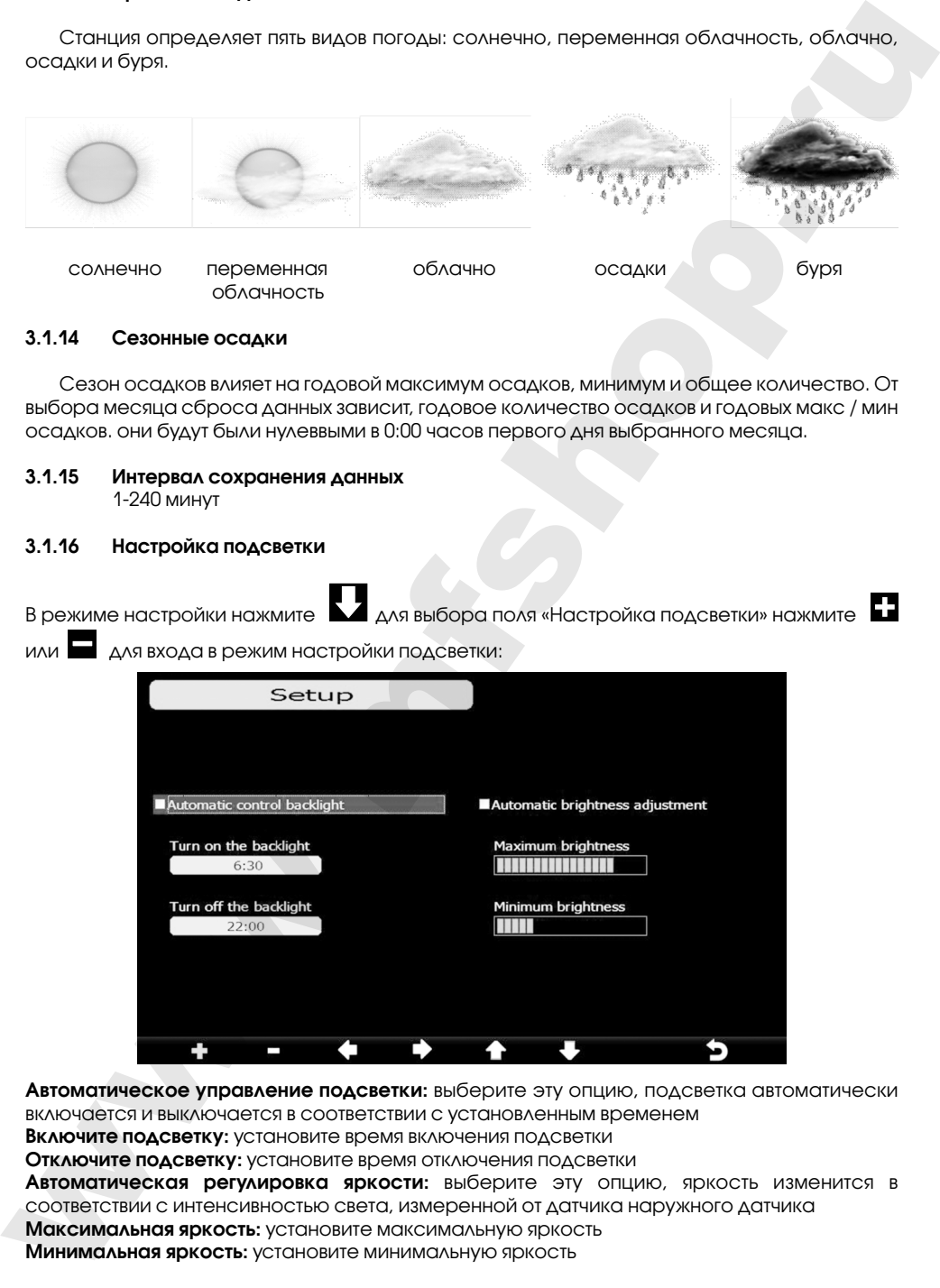

**Автоматическое управление подсветки:** выберите эту опцию, подсветка автоматически включается и выключается в соответствии с установленным временем

**Включите подсветку:** установите время включения подсветки

**Отключите подсветку:** установите время отключения подсветки

**Автоматическая регулировка яркости:** выберите эту опцию, яркость изменится в соответствии с интенсивностью света, измеренной от датчика наружного датчика

**Максимальная яркость:** установите максимальную яркость

**Минимальная яркость:** установите минимальную яркость

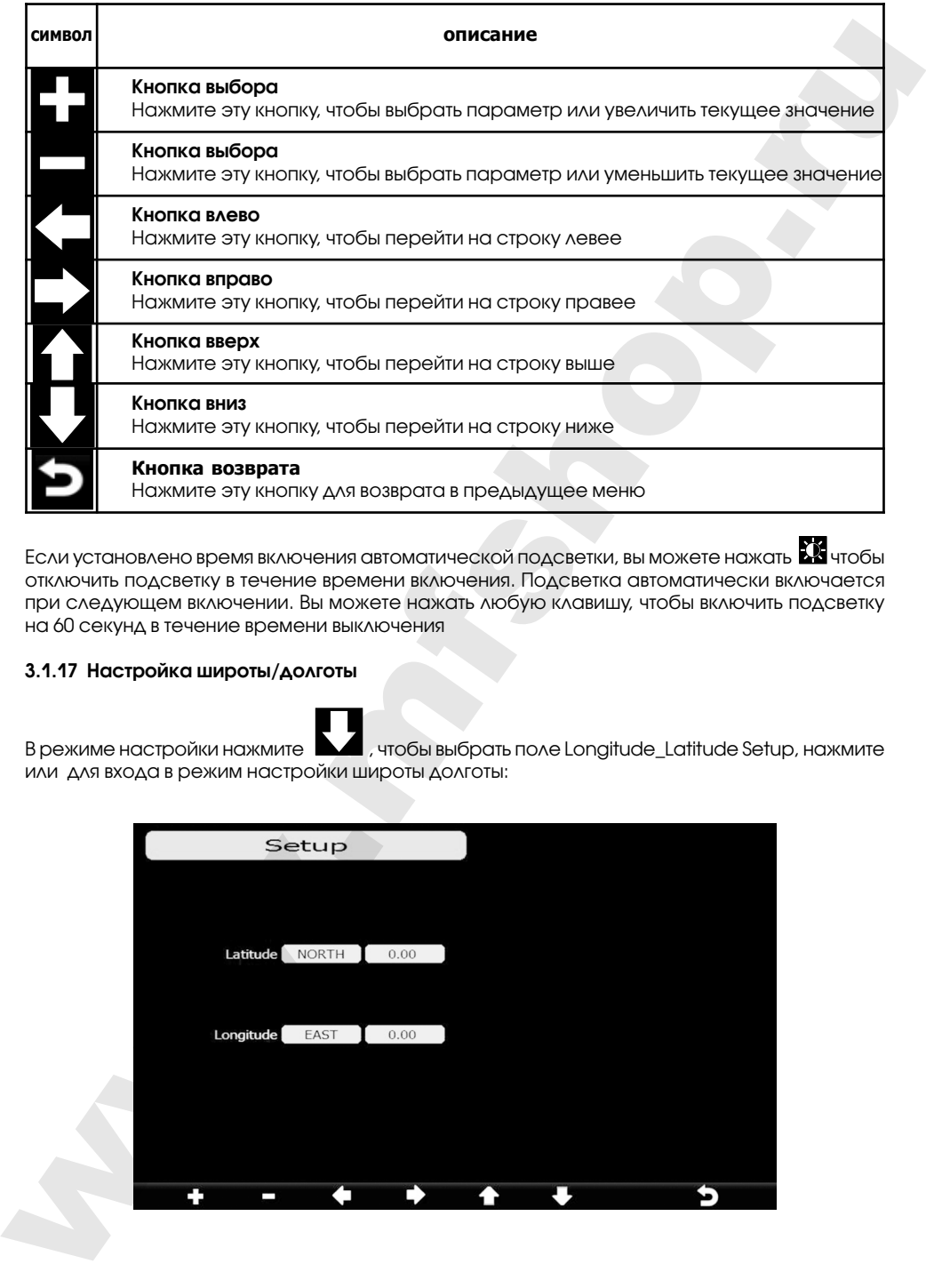

Если установлено время включения автоматической подсветки, вы можете нажать  $\mathbf{M}$ чтобы отключить подсветку в течение времени включения. Подсветка автоматически включается при следующем включении. Вы можете нажать любую клавишу, чтобы включить подсветку на 60 секунд в течение времени выключения

#### **3.1.17 Настройка широты/долготы**

В режиме настройки нажмите  $\blacktriangle$ , чтобы выбрать поле Longitude\_Latitude Setup, нажмите или для входа в режим настройки широты долготы:

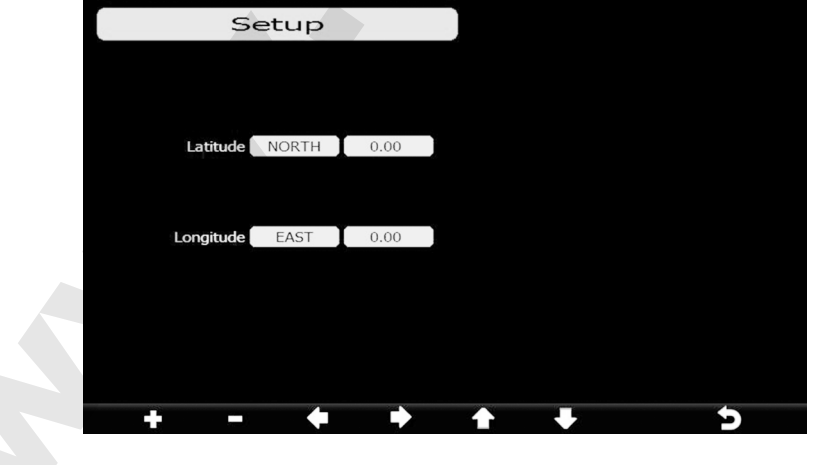

**page 52** RST01937 meteostanciya

Время восхода / захода солнца будет автоматически подсчитываться по долготе и широте.

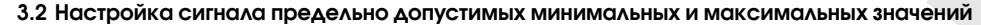

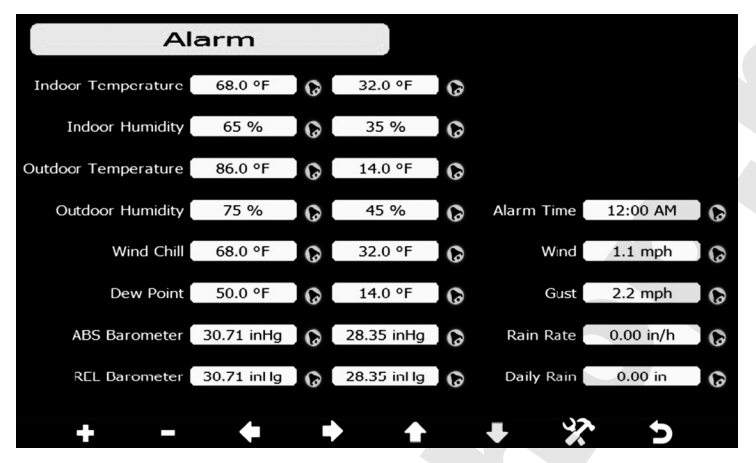

В первой строке вводится наибольшее тревожное значение, во второй - наименьшее, определяя допустимый пользователем интервал погодных значений. (температуры, влажностидавления и т.п.)

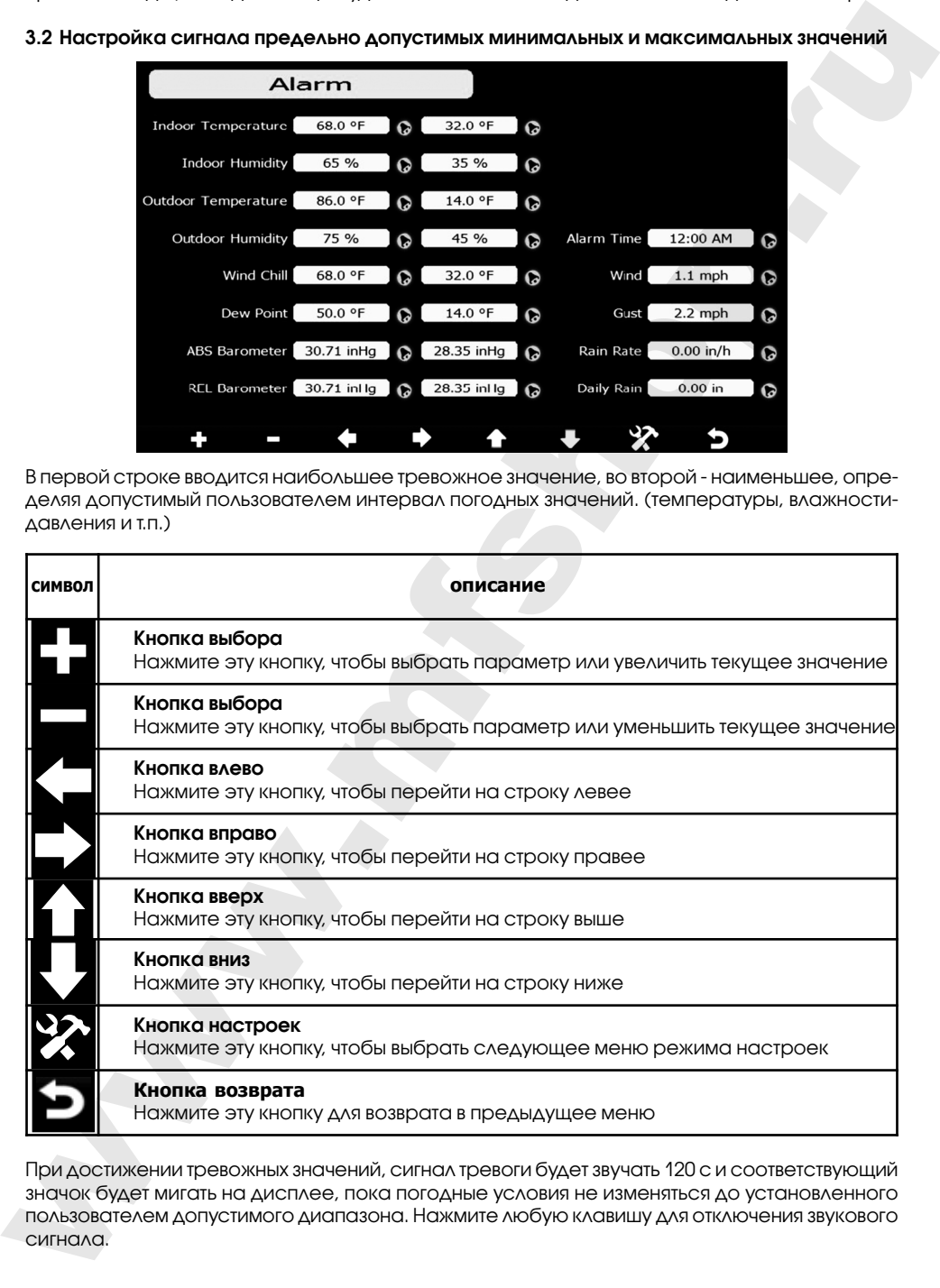

При достижении тревожных значений, сигнал тревоги будет звучать 120 с и соответствующий значок будет мигать на дисплее, пока погодные условия не изменяться до установленного пользователем допустимого диапазона. Нажмите любую клавишу для отключения звукового сигнала.

#### **3.3 Режим калибровки**

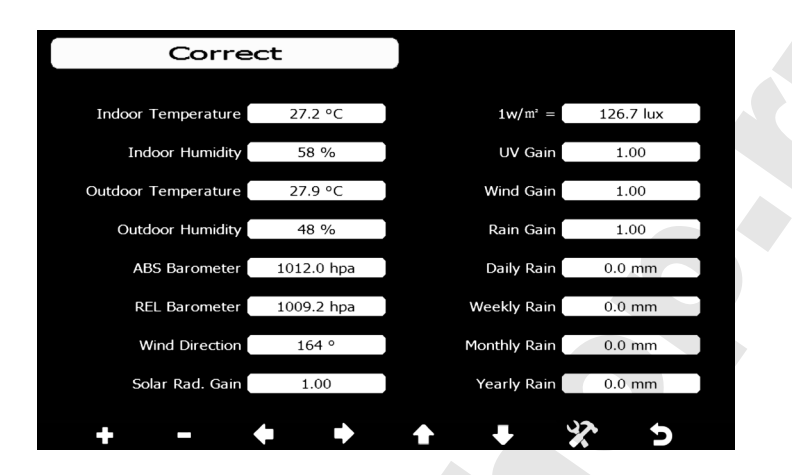

◈

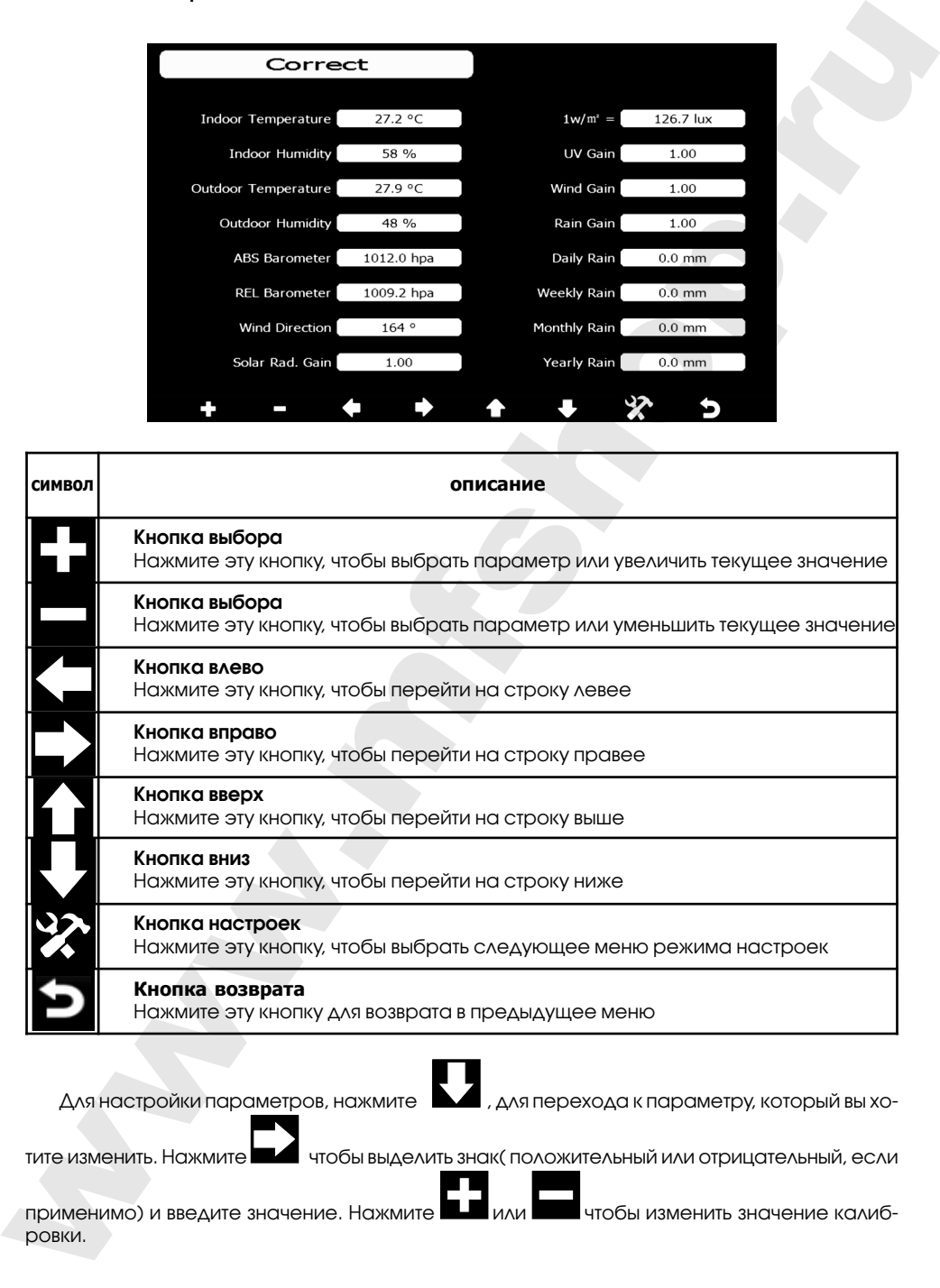

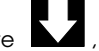

Для настройки параметров, нажмите ДА, для перехода к параметру, который вы хо-

тите изменить. Нажмите **чтобы выделить знак( положительный или отрицательный, если** 

применимо) и введите значение. Нажмите **или в или чтобы изменить значение калиб**ровки.

**page 54** RST01937 meteostanciya

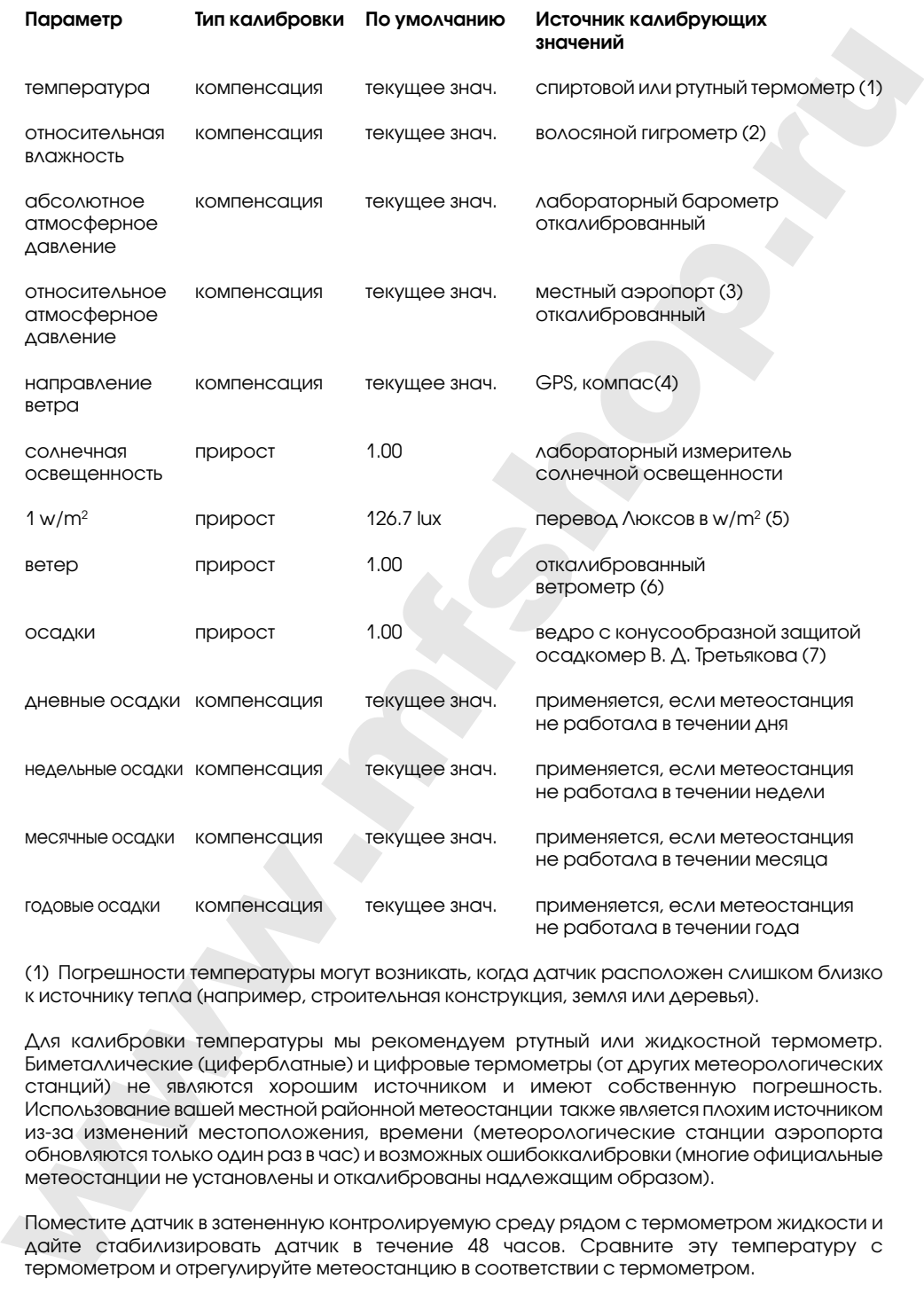

(1) Погрешности температуры могут возникать, когда датчик расположен слишком близко к источнику тепла (например, строительная конструкция, земля или деревья).

Для калибровки температуры мы рекомендуем ртутный или жидкостной термометр. Биметаллические (циферблатные) и цифровые термометры (от других метеорологических станций) не являются хорошим источником и имеют собственную погрешность. Использование вашей местной районной метеостанции также является плохим источником из-за изменений местоположения, времени (метеорологические станции аэропорта обновляются только один раз в час) и возможных ошибоккалибровки (многие официальные метеостанции не установлены и откалиброваны надлежащим образом).

Поместите датчик в затененную контролируемую среду рядом с термометром жидкости и дайте стабилизировать датчик в течение 48 часов. Сравните эту температуру с термометром и отрегулируйте метеостанцию в соответствии с термометром.

(2) Влажность является трудноизмеряемым параметром электронным датчикоми с течением времени из-за загрязнения. Кроме того, расположение датчика оказывает неблагоприятное влияние на показания влажности (например, установка на грязь или газон).

Официальные станции повторно калибруют или заменяют датчики влажности на ежегодной основе. Из-за производственных допусков влажность составляет ± 5%. Чтобы повысить эту точность, внутреннюю и наружную влажность можно калибровать с использованием точного источника, такого как психрометр (волосяной гигрометр).

(3) Метеостанция отображает два разных давления: абсолютное (измеренное) и относительное (с поправкой на уровень моря).

Для сравнения условий давления из одного места в другое метеорологи корректируют давление в на уровнеморя. Поскольку давление воздуха уменьшается по мере того, как вы поднимаетесь выше, скорректированное давление на уровне моря (давление вашего местоположения, если оно находится на уровне моря, будет, как правило, выше, чем измеренное давление.

Таким образом, ваше абсолютное давление может быть 726.9 мм.Рт.ст. на высоте 305 м, но относительное давление составляет 762 мм.Рт.ст. .

Стандартное давление на уровне моря 756 мм.Рт.ст. Это среднее давление на уровне моря во всем мире. Относительные измерения давления больше, чем 756 мм.Рт.ст. считаются измерениями высокого давления и относительного давления меньше, чем 756 мм.Рт.ст. считаются низкими давлениями.

Чтобы определить относительное давление для вашего местоположения, найдите официальную метеорологическую станцию рядом с вами (интернет является лучшим источником для барометра в режиме реального времени, например Weather.com или Wunderground.com), и откалибруйте показания Вашей метеостанции в соответствии с официальными.

(4) Используйте это только в том случае, если вы неправильно установили внешний датчик и не направили метку Севера на реальный Север.

(5) Коэффициент преобразования по умолчанию основан на длины волны для яркого солнечного света 126.7 lux/w/m2. Эта переменная может быть уточнена специалистами на основе длины конкретной световой волны, но для большинства владельцев метеорологических станций является точной для типичных приложений, таких как расчет эффективности эвапотрансляции и эффективности солнечных панелей.

Целью калибровки является точная настройка или исправление любой ошибки датчика, связанной с погрешностью устройства. Ошибки могут возникать из-за электронного изменения (например, температурный датчик является резистивным тепловым устройством или RTD, датчик влажности является емкостным устройством), механическое изменение или ухудшение (ношение движущихся частей, загрязнение датчиков).

Калибровка полезна только в том случае, если у вас есть известный калиброванный источник, с которым вы можете сравнить его, и является необязательным. В этом разделе обсуждаются методы, процедуры и источники калибровки датчиков для снижения ошибок в производстве. Не сравнивайте показания, полученные из таких источников, как Интернет, радио, телевидение или пресса. Цель вашей метеостанции - измерить условия вашего местоположения, которые значительно отличаются от измеренных официально. receives a possible and a construction in Kowe rote, continuouseine<br>
web-adroporterise and a construction in Kowe rote construction in the method and a construction in the method of the method of the method of the method o

**ПРИМЕЧАНИЕ**: Ультрафиолетовая калибровка ДОЛЖНА выполняться каждые 2 - 3 месяца для уточнения результатов. Из-за ярких сильных солнечных лучей со временем УФ-индекс может иметь погрешность результатов. Именно поэтому рекомендуется регулярная УФ-калибровка.

**page 56** RST01937 meteostanciya

**3.4 Сброс до фабричных настроек**

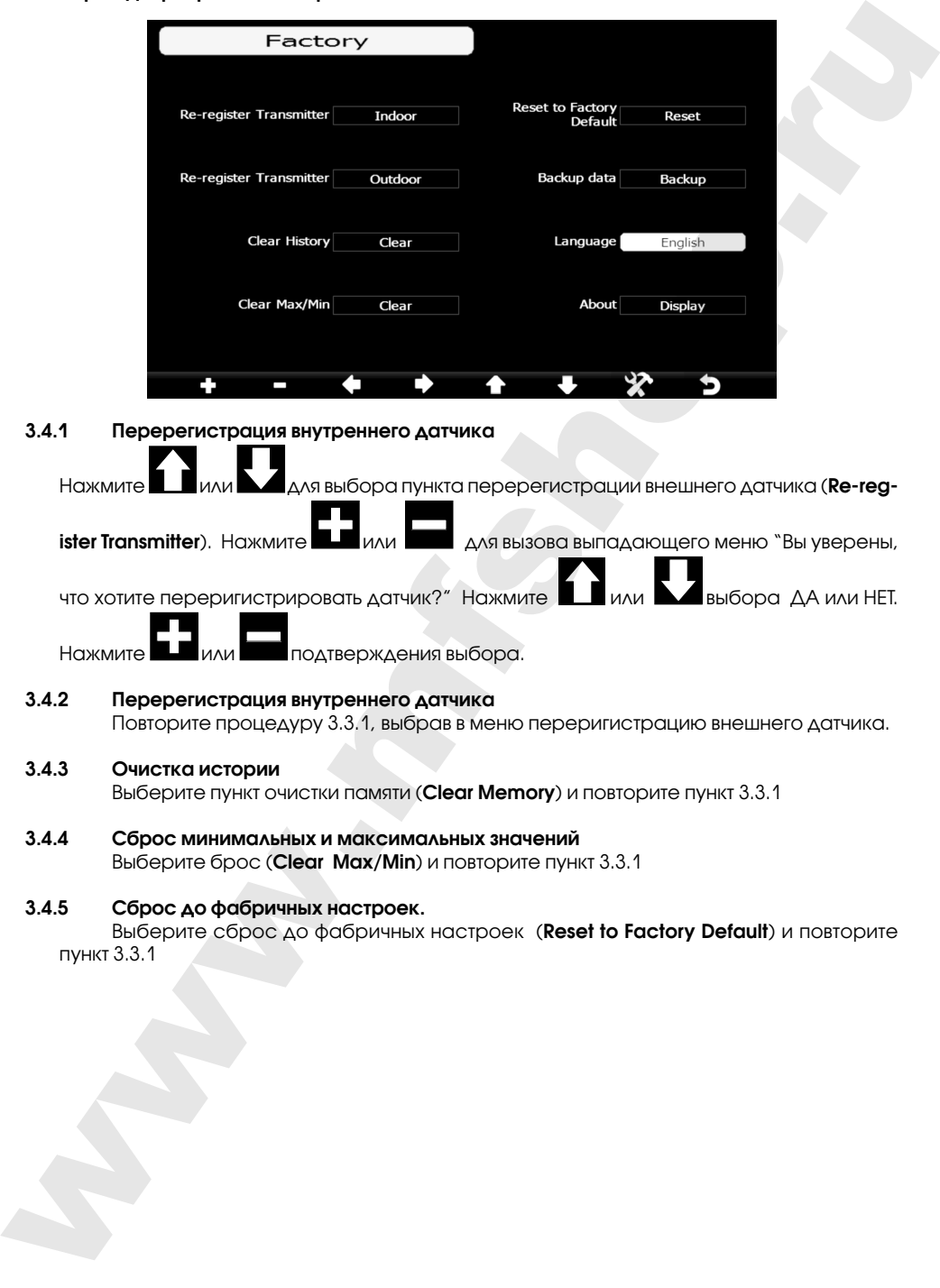

#### **3.4.1 Перерегистрация внутреннего датчика**

Нажмите **или выбора пункта перерегистрации внешнего датчика (Re-register Transmitter**). Нажмите **или для вызова выпадающего меню "Вы уверены,** что хотите переригистрировать датчик?" Нажмите или выбора ДА или НЕТ. Нажмите или подтверждения выбора.

#### **3.4.2 Перерегистрация внутреннего датчика** Повторите процедуру 3.3.1, выбрав в меню переригистрацию внешнего датчика.

#### **3.4.3 Очистка истории**

Выберите пункт очистки памяти (**Clear Memory**) и повторите пункт 3.3.1

**3.4.4 Сброс минимальных и максимальных значений** Выберите брос (**Clear Max/Min**) и повторите пункт 3.3.1

#### **3.4.5 Сброс до фабричных настроек.**

Выберите сброс до фабричных настроек (**Reset to Factory Default**) и повторите пункт 3.3.1

#### **3.4.6 Резервное копирование данных на MINI SD карту**

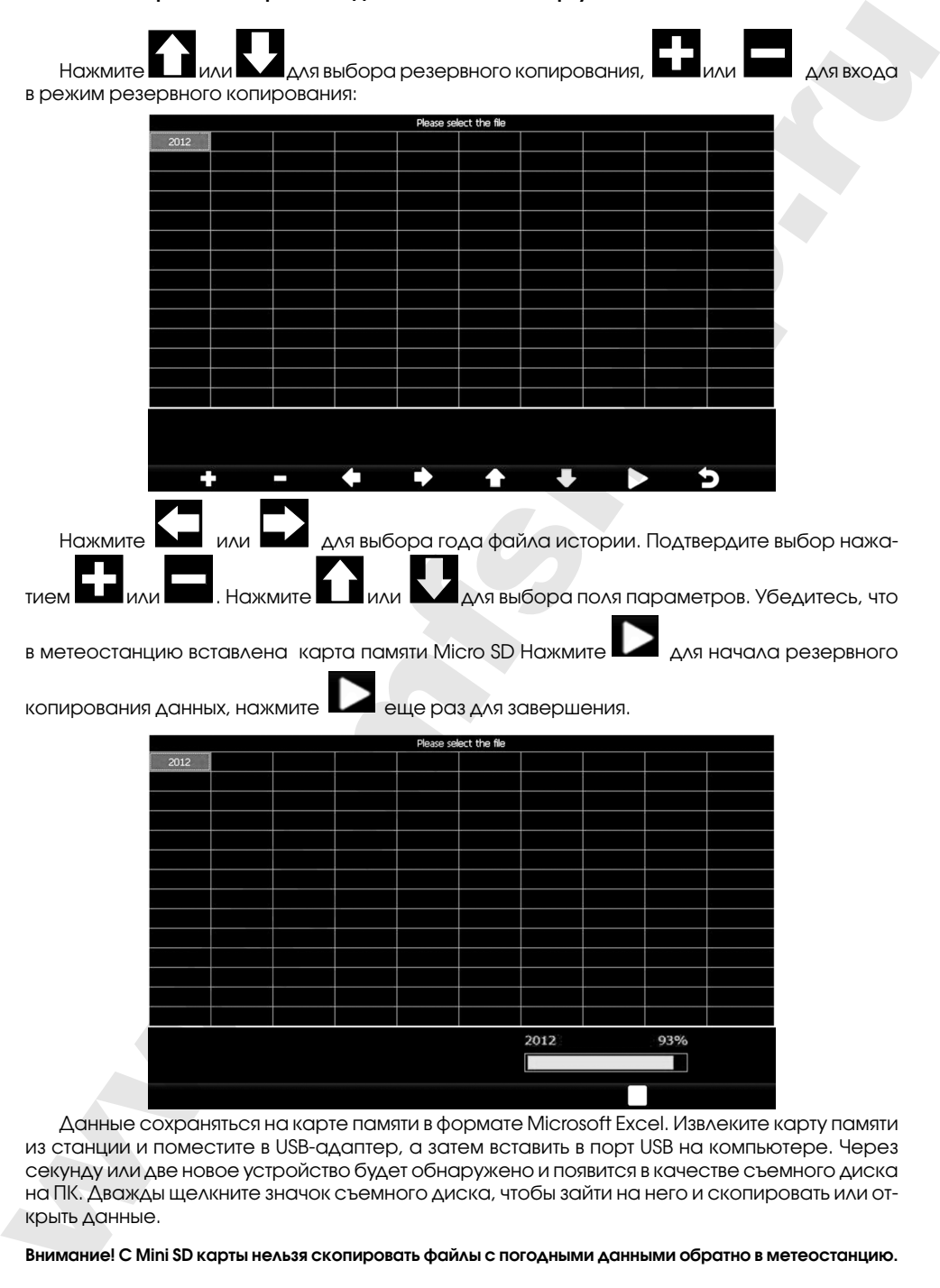

Данные сохраняться на карте памяти в формате Microsoft Excel. Извлеките карту памяти из станции и поместите в USB-адаптер, а затем вставить в порт USB на компьютере. Через секунду или две новое устройство будет обнаружено и появится в качестве съемного диска на ПК. Дважды щелкните значок съемного диска, чтобы зайти на него и скопировать или открыть данные.

**Внимание! С Mini SD карты нельзя скопировать файлы с погодными данными обратно в метеостанцию.**

#### **3.4,7 Языки станции:** Английский (по умолчанию), Немецкий, Французский, Итальянский, Испанский, Датский, Китайский

#### **Сервер погоды**

Нажмите или для входа в режим настройки **Weather Server,** введите идентификатор станции и пароль для загрузки данных.

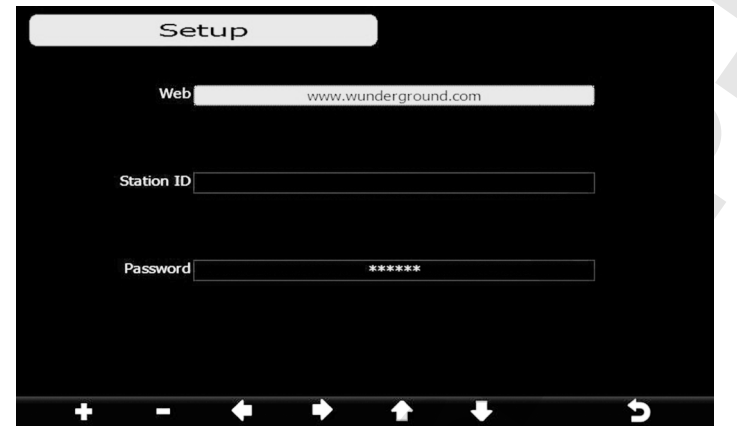

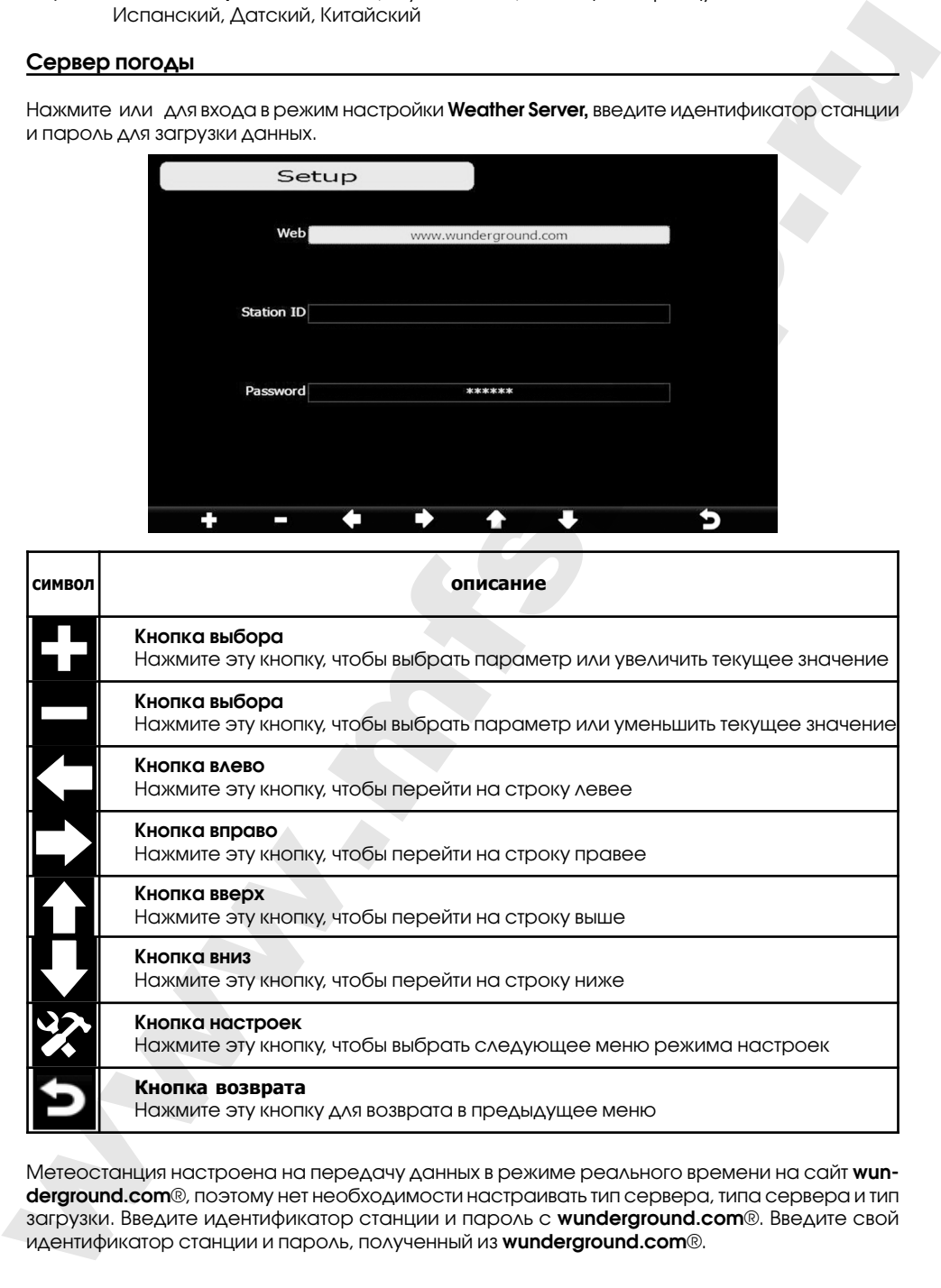

Метеостанция настроена на передачу данных в режиме реального времени на сайт **wunderground.com**®, поэтому нет необходимости настраивать тип сервера, типа сервера и тип загрузки. Введите идентификатор станции и пароль с **wunderground.com**®. Введите свой идентификатор станции и пароль, полученный из **wunderground.com**®.

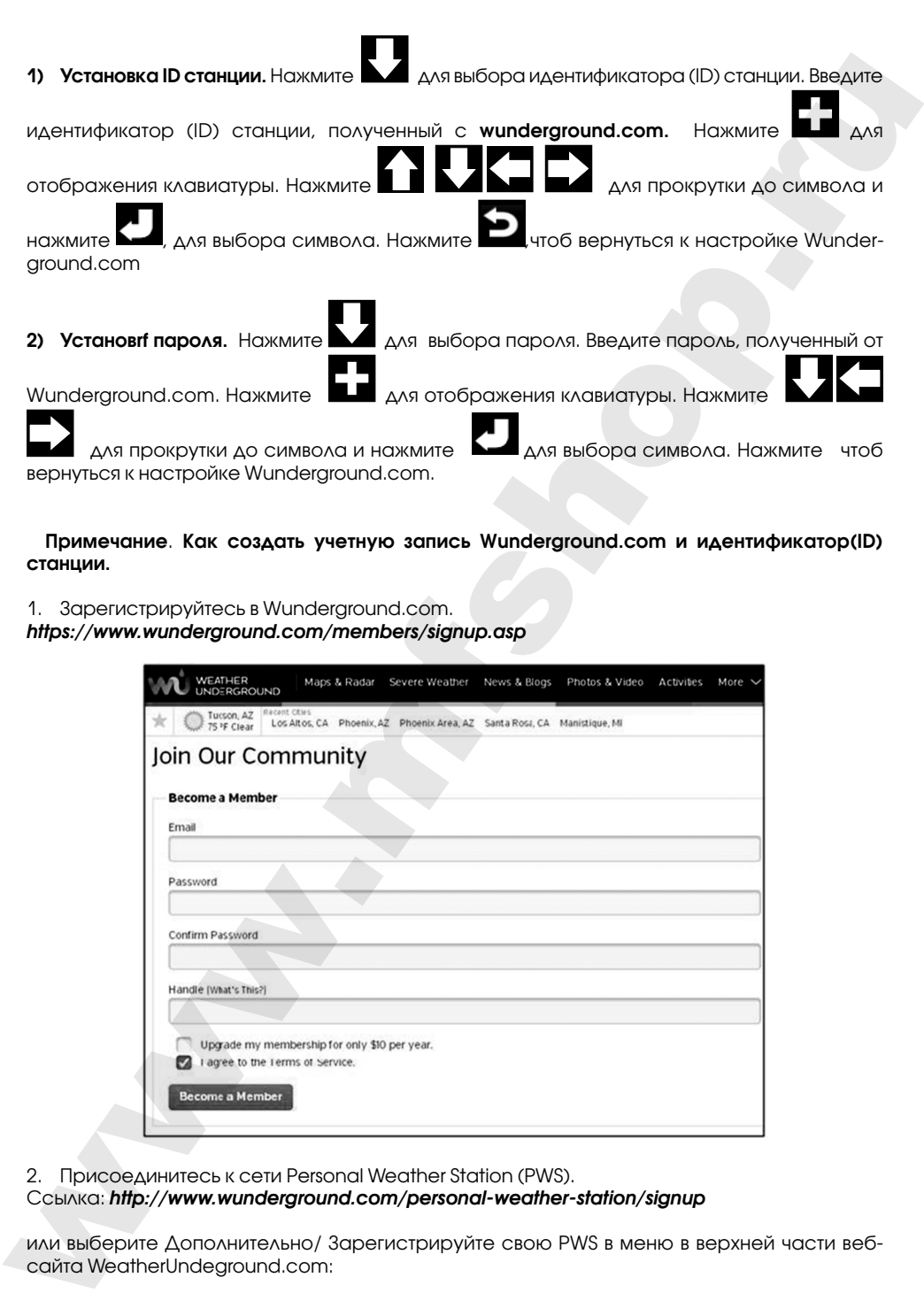

**Примечание**. **Как создать учетную запись Wunderground.com и идентификатор(ID) станции.**

1. Зарегистрируйтесь в Wunderground.com. *https://www.wunderground.com/members/signup.asp* 

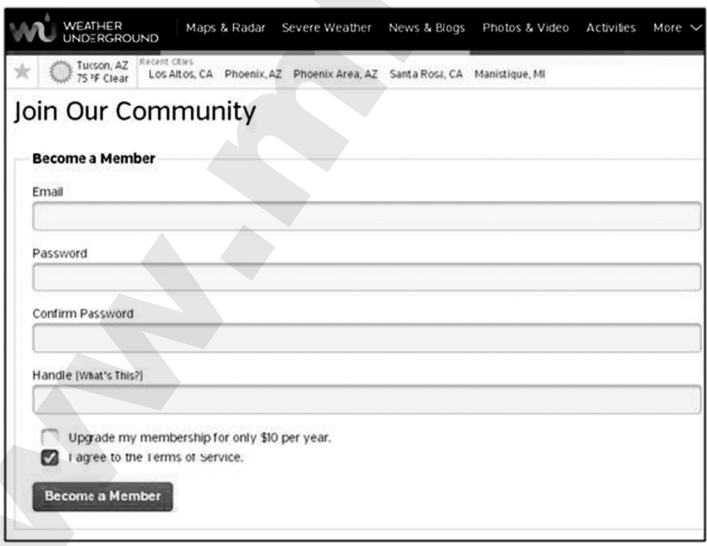

2. Присоединитесь к сети Personal Weather Station (PWS).

Ссылка: *http://www.wunderground.com/personal-weather-station/signup*

или выберите Дополнительно/ Зарегистрируйте свою PWS в меню в верхней части вебсайта WeatherUndeground.com:

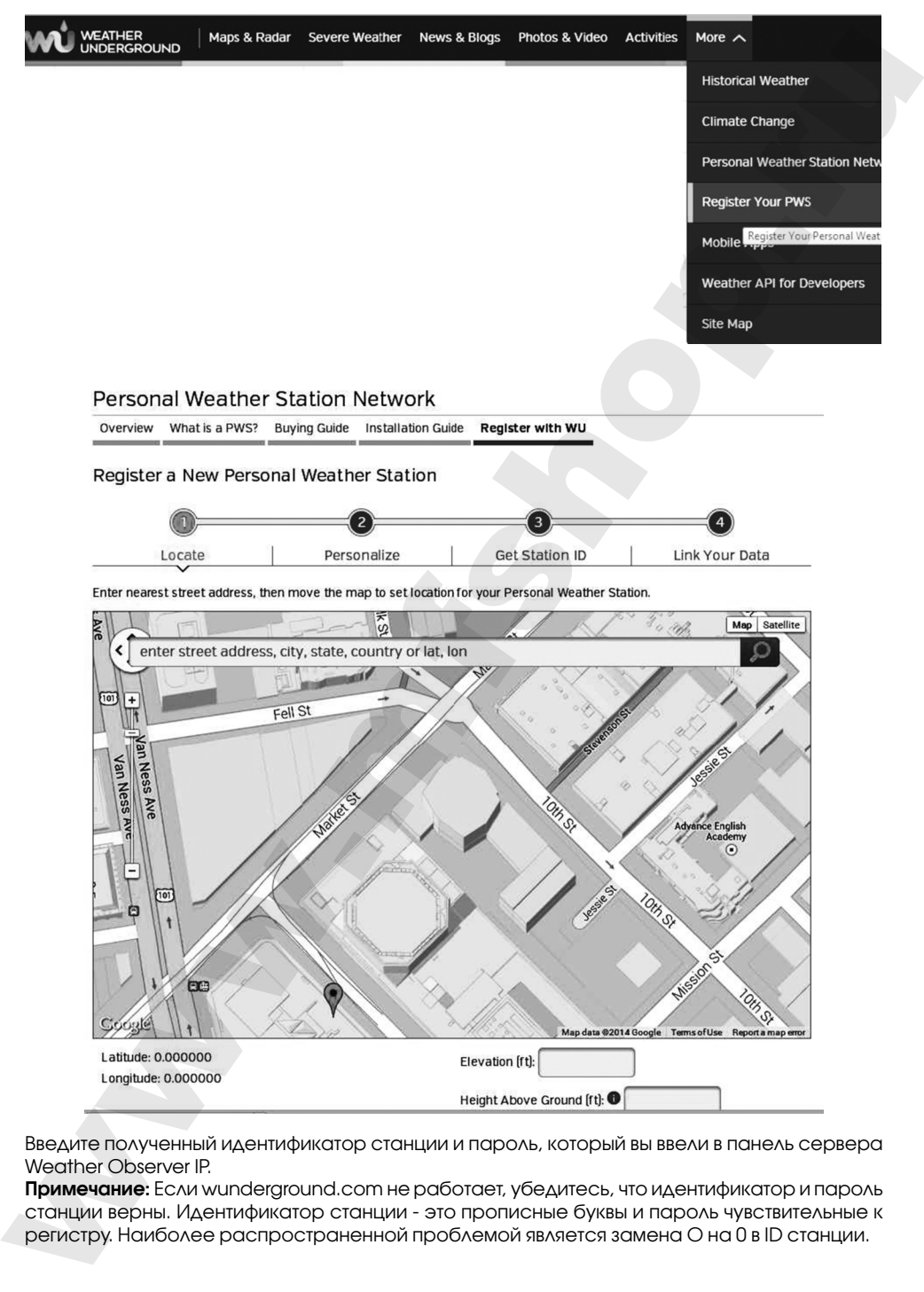

 $\circledast$ 

Введите полученный идентификатор станции и пароль, который вы ввели в панель сервера Weather Observer IP.

**Примечание:** Если wunderground.com не работает, убедитесь, что идентификатор и пароль станции верны. Идентификатор станции - это прописные буквы и пароль чувствительные к регистру. Наиболее распространенной проблемой является замена O на 0 в ID станции.

**Поиск сетей Wi-Fi** 

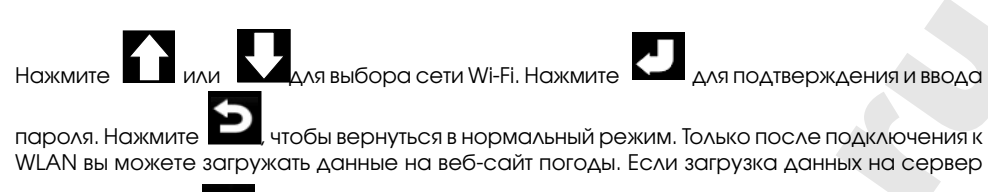

успешно, значок появится на экране.

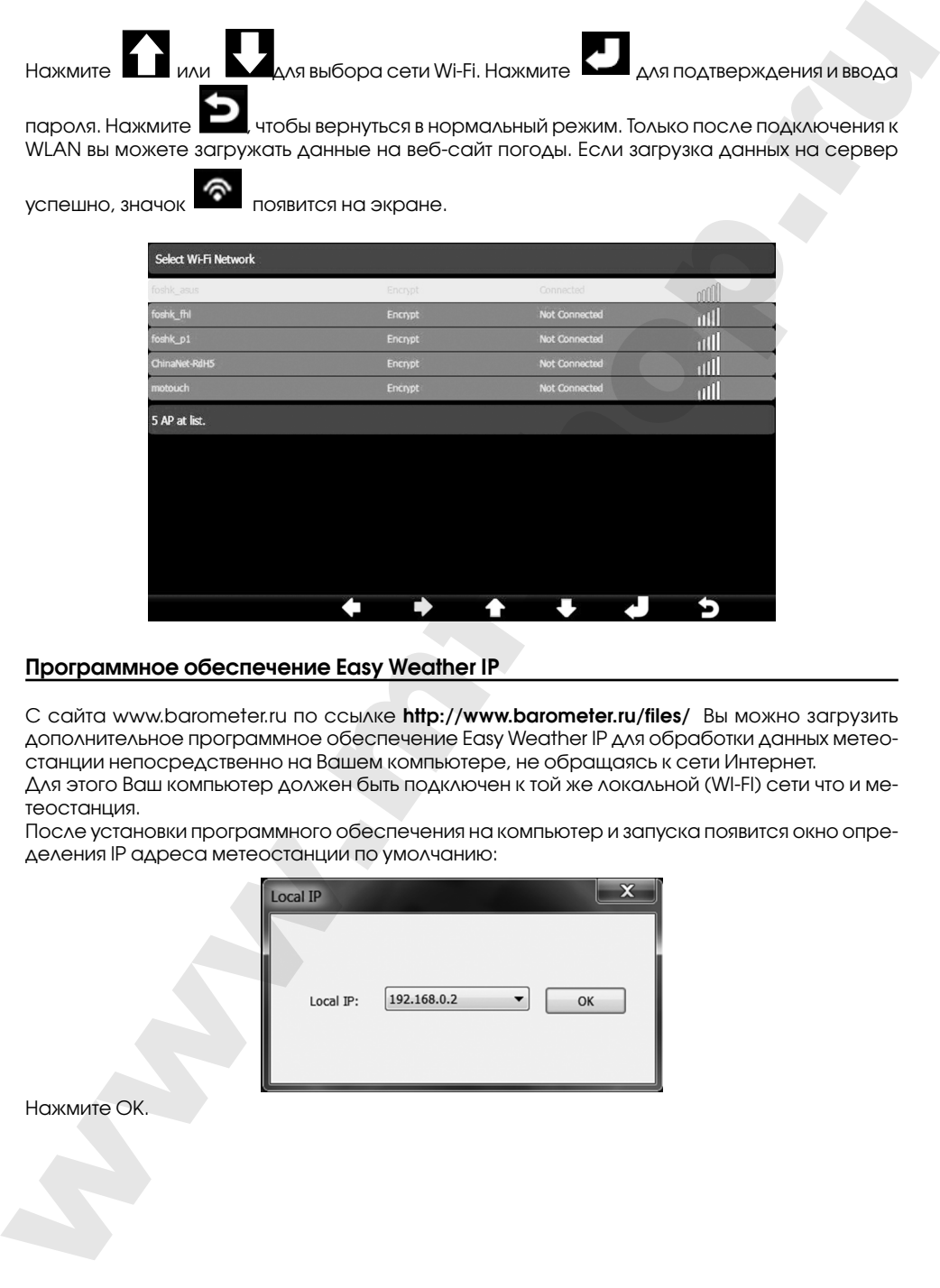

#### **Программное обеспечение Easy Weather IP**

C сайта www.barometer.ru по ссылке **http://www.barometer.ru/files/** Вы можно загрузить дополнительное программное обеспечение Easy Weather IP для обработки данных метеостанции непосредственно на Вашем компьютере, не обращаясь к сети Интернет.

Для этого Ваш компьютер должен быть подключен к той же локальной (WI-FI) сети что и метеостанция.

После установки программного обеспечения на компьютер и запуска появится окно определения IP адреса метеостанции по умолчанию:

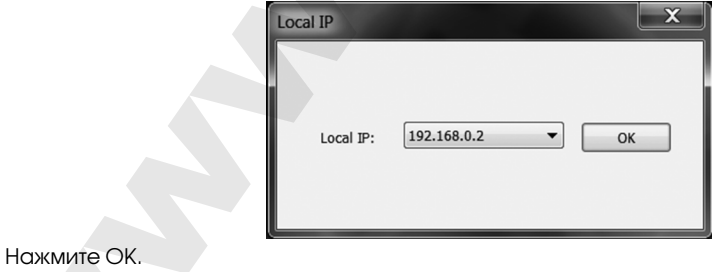

**page 62** RST01937 meteostanciya

Откроется основное окно интерфейса программы. Подождите пока Ваша метеостанция определиться в сети автоматически. Ее имя в сети отобразится в нижней части интерфейса.

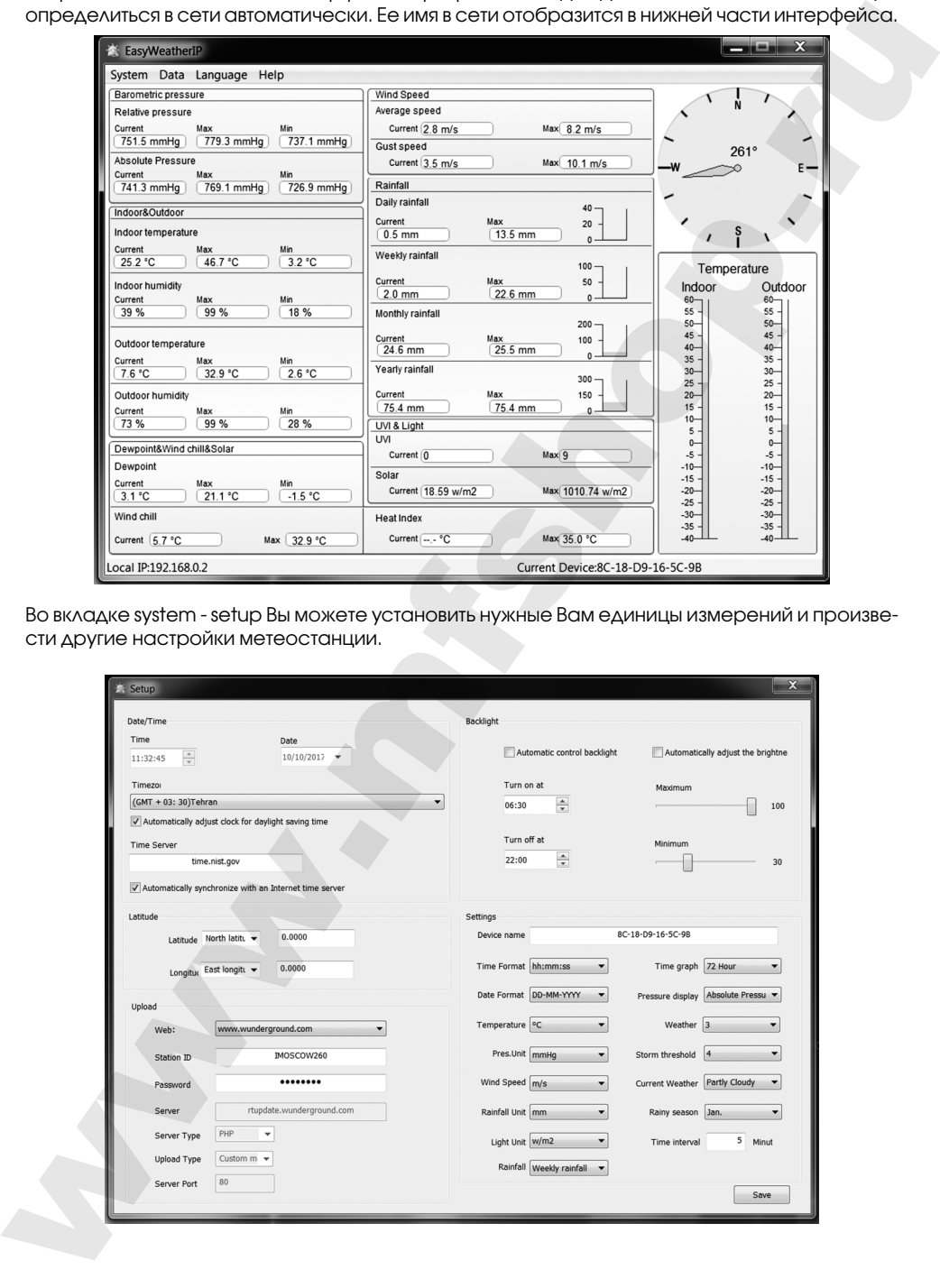

Во вкладке system - setup Вы можете установить нужные Вам единицы измерений и произвести другие настройки метеостанции.

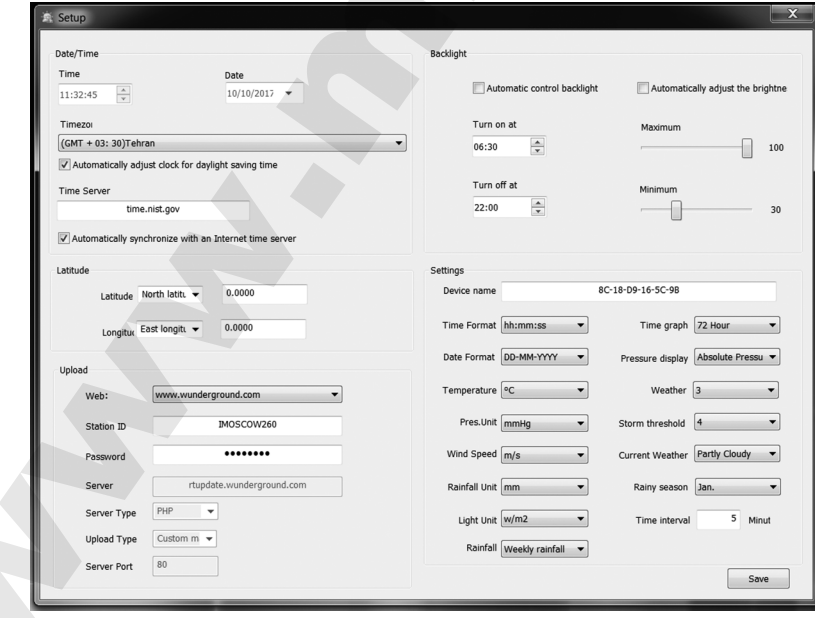

В меню Data Вы можете открыть таблицу минимальных и максимальных значений параметров, выбрав вкладку Max/Min:

 $\circledast$ 

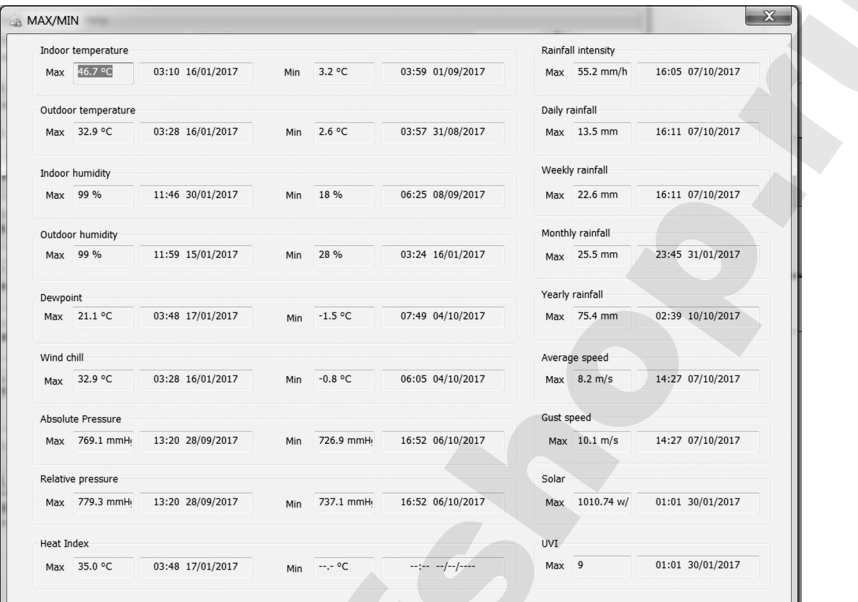

В меню Data Вы можете открыть таблицу Истории, выбрав вкладку History Data. Открыв ее, установите требуемый Вам временной диапазон измерений, выбирая нужные даты. Нажмите "Update" для обновления информации:

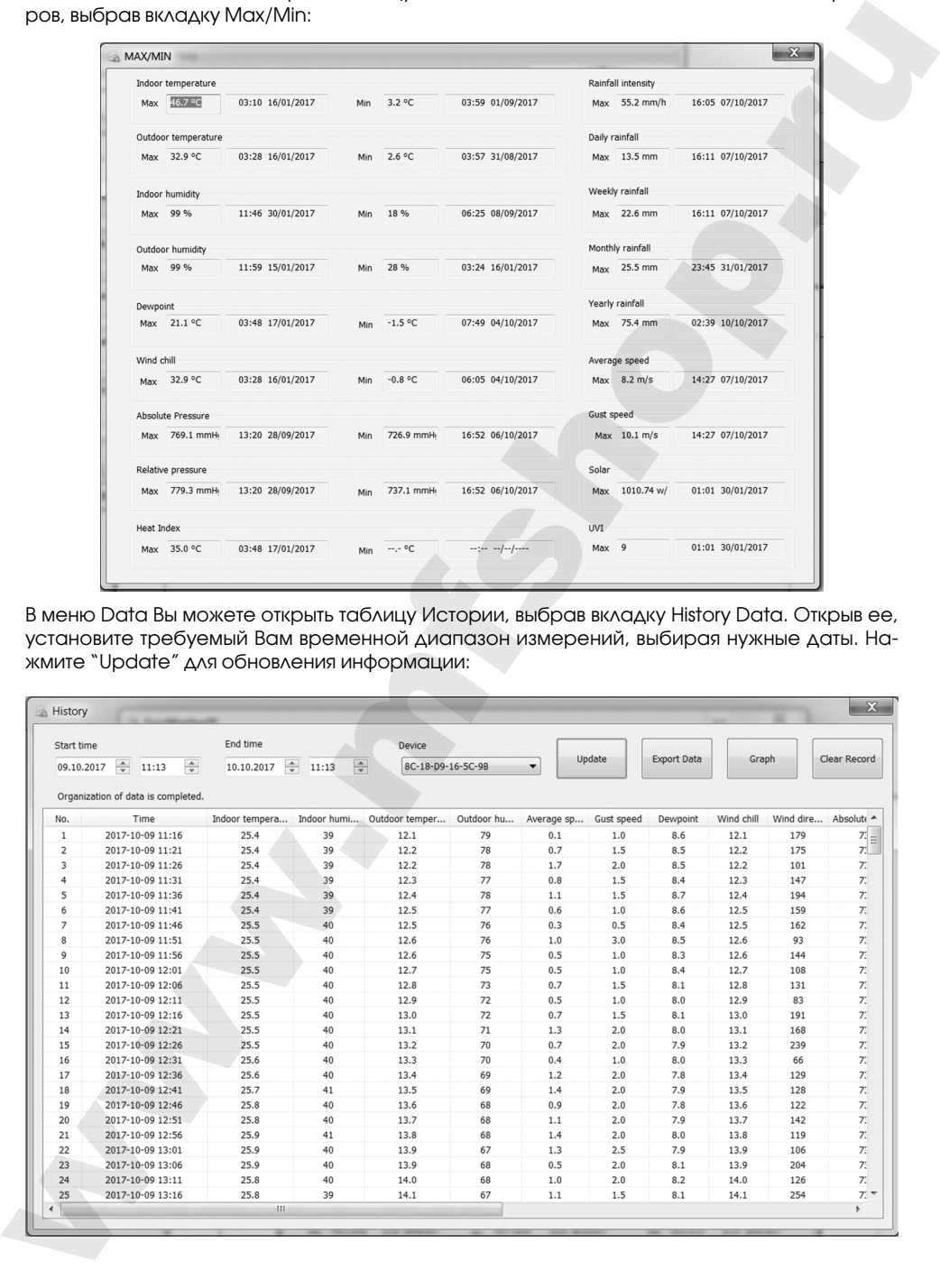

**page 64** RST01937 meteostanciya

Выбрав вкладку Graph, Вы можете выбрать графики изменения интересующих Вас параметров за необходимый период времени, например температуры:

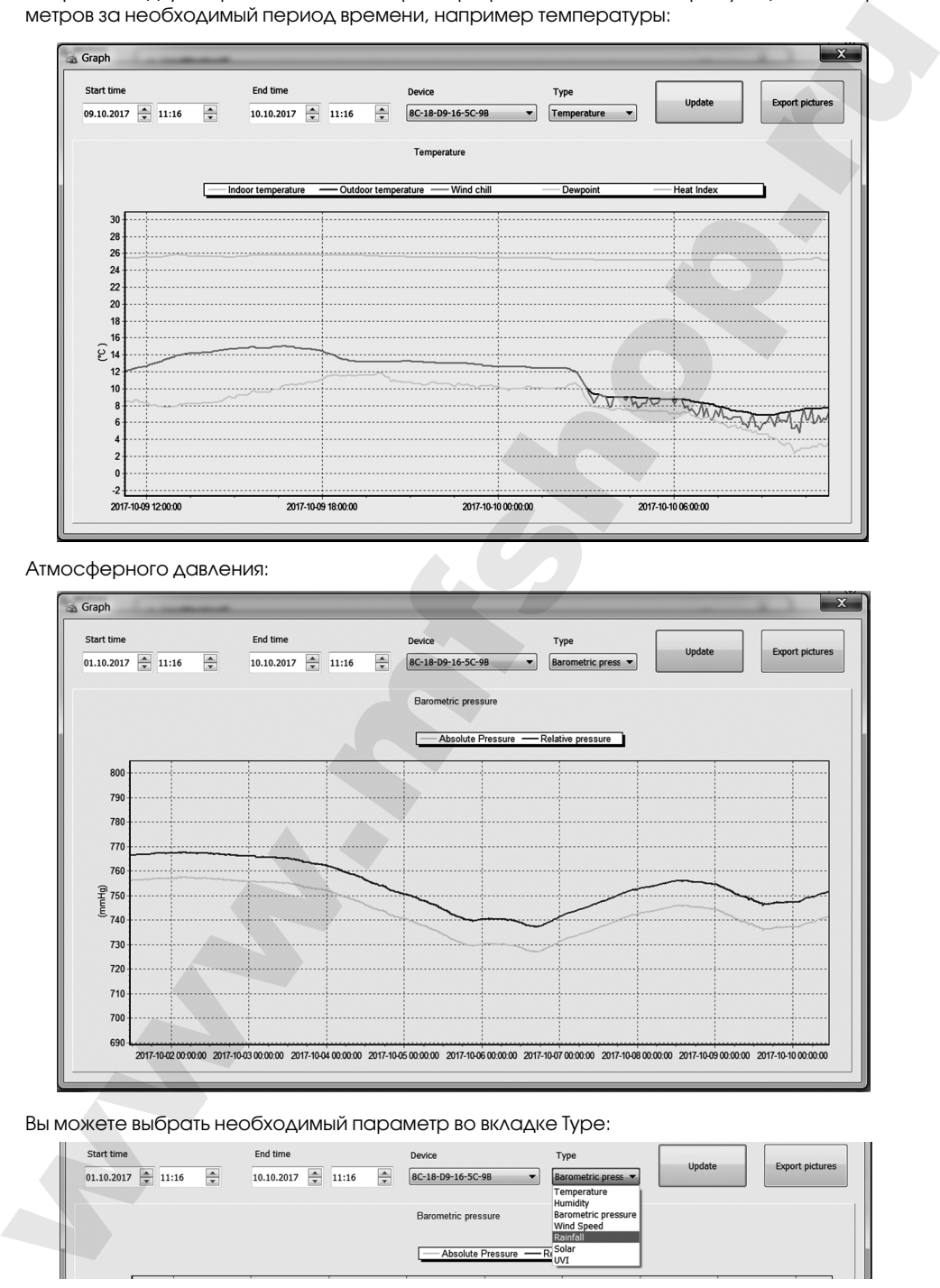

Атмосферного давления:

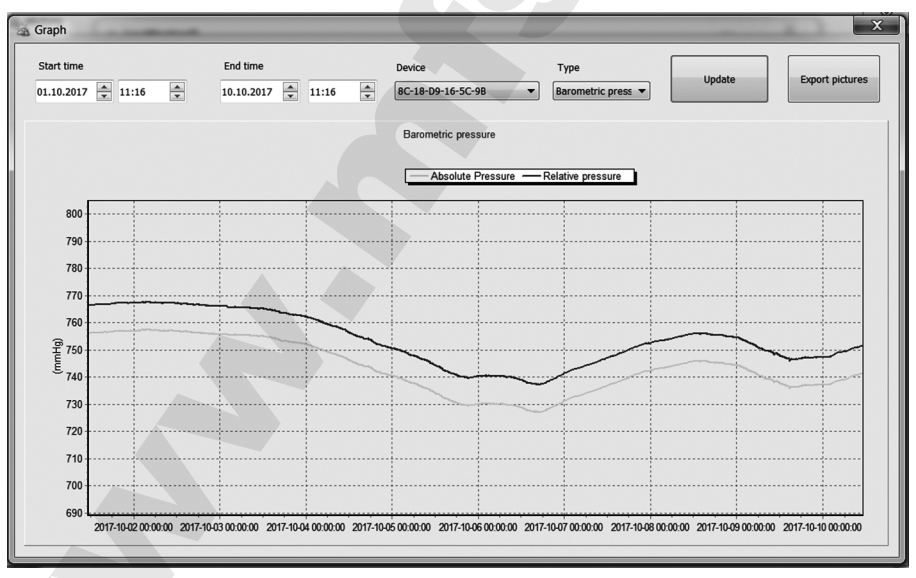

Вы можете выбрать необходимый параметр во вкладке Type:

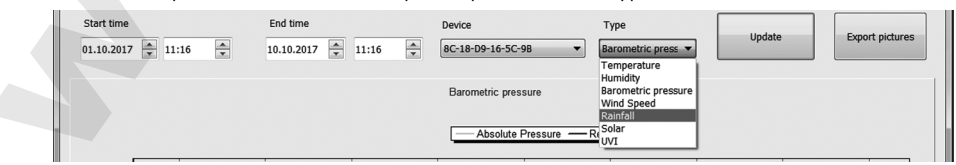

Вы можете сохранить графики в формате JPG, нажав кнопку Export pictures.

Для экспорта данных метеостанции в формате .csv в режиме History нажмите кнопку Export Data.

#### **Обслуживание и уход**

- 1. Очищайте датчик дождя один раз каждые 3 месяца. Поверните воронку против часовой стрелки и поднимите ее, чтобы открыть механизм дождя, и протрите влажной тряпкой. Удалите грязь, мусор и насекомых.
- 2. Очищайте датчик освещенности и солнечную панель каждые 3 месяца влажной тканью.
- 3. Заменяйте батареи каждые 1-2 года. При слишьком долгой эксплуатации, батареи могут течь из-за экологических проблем. В суровых погодных условиях проверяйте батареи каждые 3 месяца (при чистке солнечной панели).
- 4. В зимнее время на местности где выпадает снег, распылите на верхнюю часть метеостанции специальный спрей, чтобы предотвратить накопление снега.

Не разбирайте изделие и его составляющие. Внутри ничего не может поломаться такого, что можно починить без специального лабораторного оборудования. Так же это приведёт к отмене заводской гарантии на данное изделие. Не допускайте контакта с водой. Если этого всё-таки избежать не удалось, немедленно протрите устройство сухой мягкой тканью. Не используйте абразивные и другие агрессивные материалы для очищения любой части устройства. Это может привести к порче внешнего вида и электронных составляющих изделия. Не подвергайте изделие воздействию излишних ударов, тряске, вибрации, слишком высокой температуре и влажности – это может вызвать неправильную работу изделия, сократить время жизни электронных составляющих, повредить батареи и т.п. Не оставляйте использованные батарейки внутри изделия (даже т.н. "не текущие" батарейки), так как в некоторых случаях они могут "потечь", представляя тем угрозу не только электронным составляющим изделия, но и вашему здоровью. Установка батарей не в соответствии с указанной на их гнезде полярностью повредит изделие. Не используйте старые и новые батарейки вместе, так как старые батарейки могут "потечь". Не бросайте батарейки (старые и новые) в огонь, так как они могут взорваться с высвобождением вредных химических веществ, причинив вам и вашему здоровью непоправимый вред. Данный продукт не может быть использован в медицинских целях, а так же для общественной информации. Для экспорта данных метеостанции и формате .ctv и рекиме Набоу ножмите кнопку Бурсит<br>
DCC., "Снишайте данных метеостанции и формате 3 месца. Поверните экспортические протектории часовой<br>
2. Снишайте данных дожде один расп

Прочитайте данную инструкцию внимательно до начала пользования изделием.

**page 66** RST01937 meteostanciya

#### **Спецификация**

#### **беспроводная передача данных:**

радиочастота 868 МГц

#### **атмосферное давление:**

точность измерения ± 2,26 мм Рт.ст.

разрешающая способность 0,1 мм Рт.ст.

#### **уровень освещённости:**

диапазон измерения **0~400 k Lux** точность измерения  $+/- 15\%$ 

#### **температура:**

диапазон измерения внутри помещения  $\sim$  -10°C--60°C (14°F to + 140°F) диапазон измерения вне помещения  $-30^{\circ}$ С $-65^{\circ}$ С $(-22^{\circ}$ F to  $+149^{\circ}$ F) точность измерения  $\pm 1^{\circ}$ С разрешающая способность 0.1 °C рабочая температура внутри помещения  $-5^{\circ}$ С ~ + 50 °С температура хранения  $-20^{\circ}$ С ~ + 70  $^{\circ}$ С **CEO PRODUCTION TREATIVE CONTROL AND TREATIVE CONSUMING TO A CONSUMING TO A CONSUMING TO A CONSUMING TO A CONSUMING TO A CONSUMING TO A CONSUMING TO A CONSUMING TO A CONSUMING TO A CONSUMING TO A CONSUMING TO A CONSUMING** 

#### **влажность (относительная):**

диапазон измерения **1% ~ 99 %rH** точность измерения ± 5 %rH разрешающая способность 1 %rH

#### **датчик ветра (флюгер, анемометр):**

направление 16 позиций диапазон измерений  $0 \sim 50$  м/с точность измерения ± 1 м/с

#### **датчик дождя (дождемер):**

количество осадков 0.0 ~ 9999 мм точность измерения  $+/-10\%$ разрешение 0,3 мм (до 1000 мм)

#### **периодичность обновления данных:**

для уличного датчика и поставление при 16 сек. для датчика в помещении составляет составляет в 64 сек.

#### **продолжительность звукового сигнала:** 120 секунд

**питание:**

радиус приёма 100 м (300 футов) на открытом пространстве

диапазон 225 мм.Рт.ст ~ 827 мм.Рт.ст (300 гПа ~ 1100 гПа) (в диапазоне 525 - 825 мм.Рт.ст )

(при скорости ветра меньше 5 м/с) ± 10 % (при скорости ветра больше 5 м/с)

количество осадков, период 1ч / 24ч / неделя, месяц, всего 1 мм (более 1000 мм)

базовая станция 5V DC сетевой адаптер (220V, 50 Hz) система радио сенсоров 2x1.5 V AA аккумулятора 2000 mAh сенсор для помещения 2xAAA 1.5V Alkaline батарейки

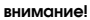

◈

**Все вышеупомянутые инструкции могут быть изменены производителем в любой момент без согласования. Воспроизведение инструкции или её части без письменного согласия Производителя запрещено. Примеры отображения информации на дисплее, приведённые в данной инструкции, могут отличаться от действительного изображения на дисплее – это связано с типографскими ограничениями. Производитель, Поставщик и Продавец не несут никакой ответственности перед Вами или другой персоной за любые повреждения, потери дохода и другие последствия, вызванные неверным использованием или обращением с изделием, не соответствующим данной инструкции.**

#### **СОДЕРЖАНИЕ**

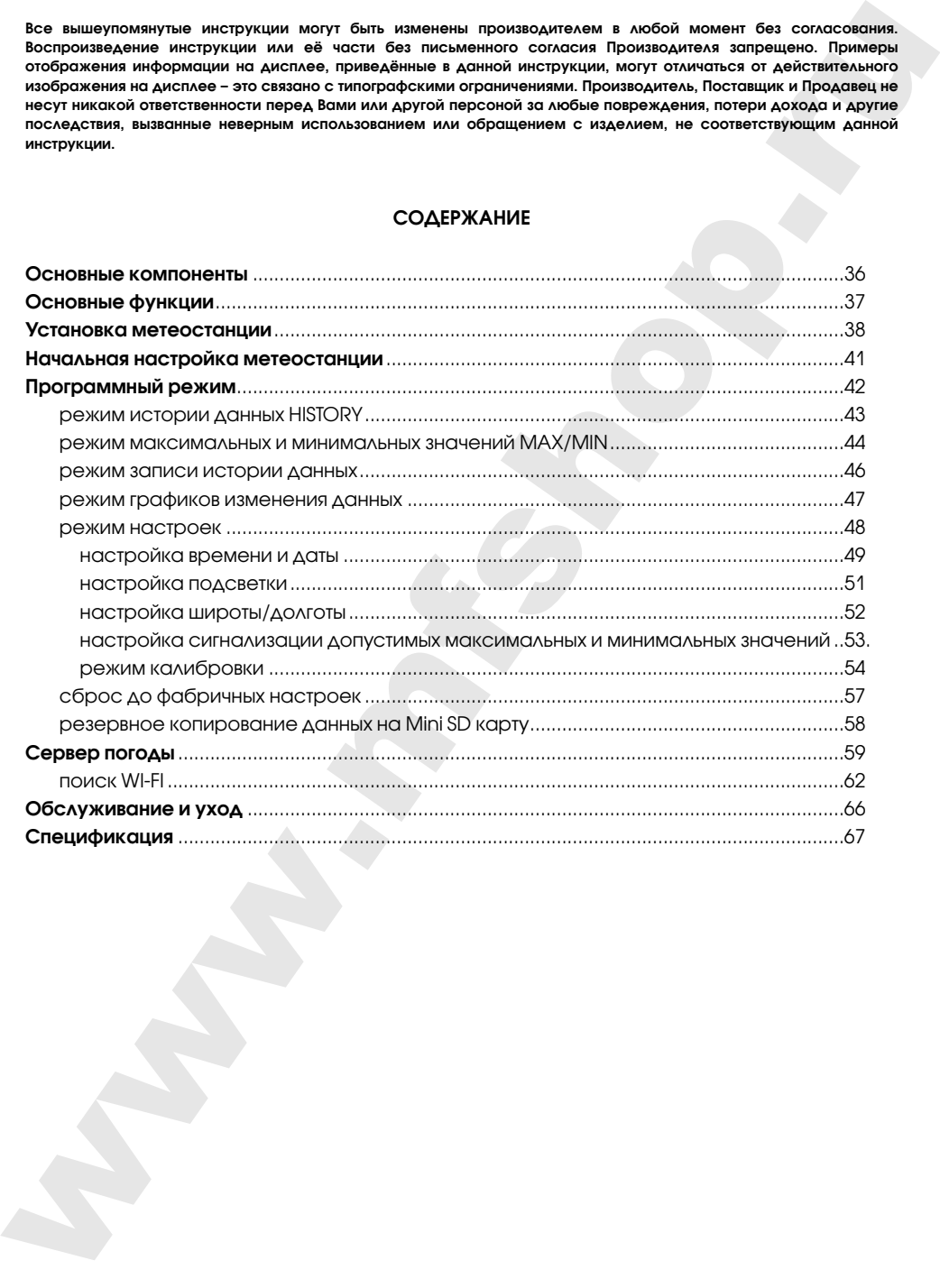

◈

**page 68** RST01937 meteostanciya